## Table of Contents

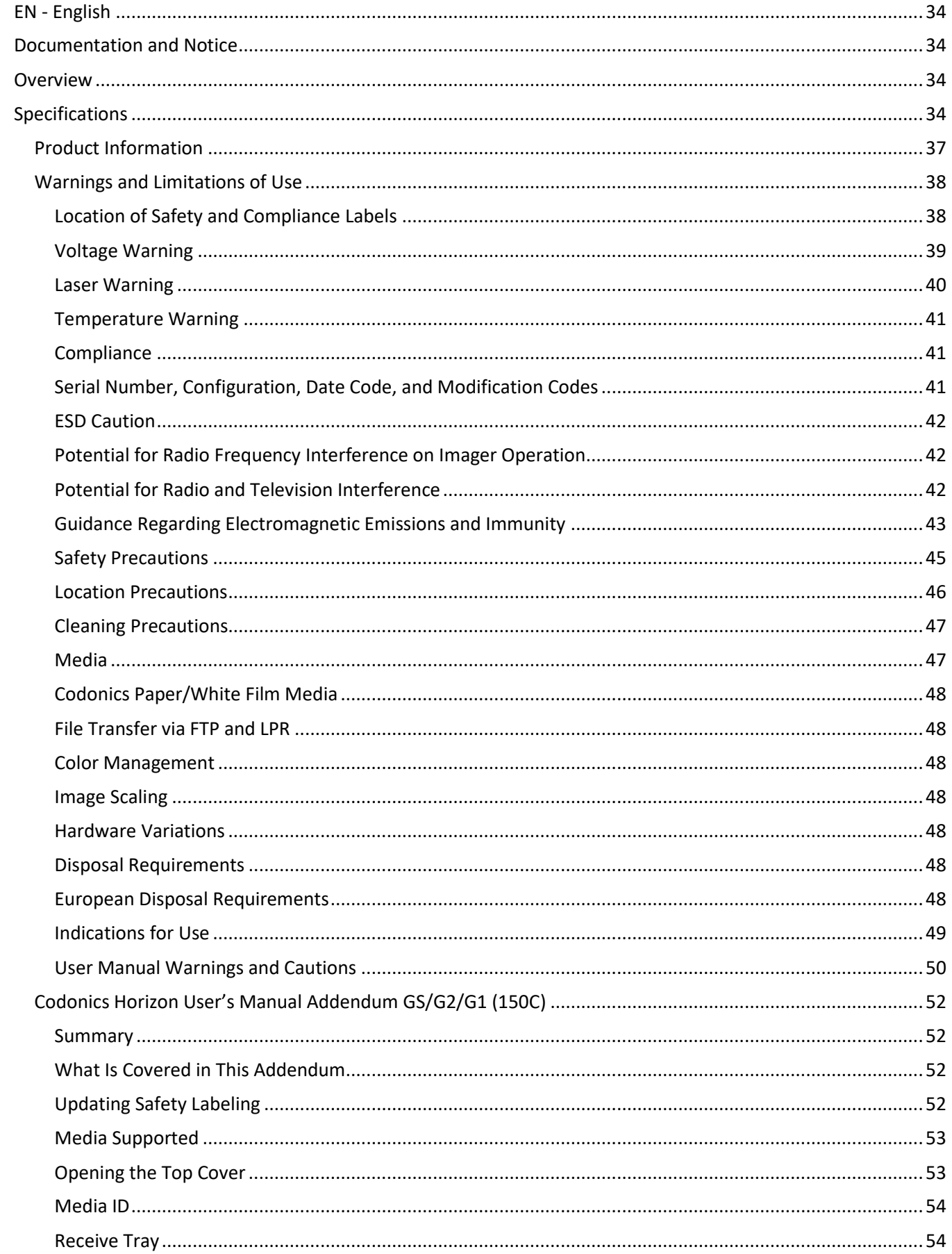

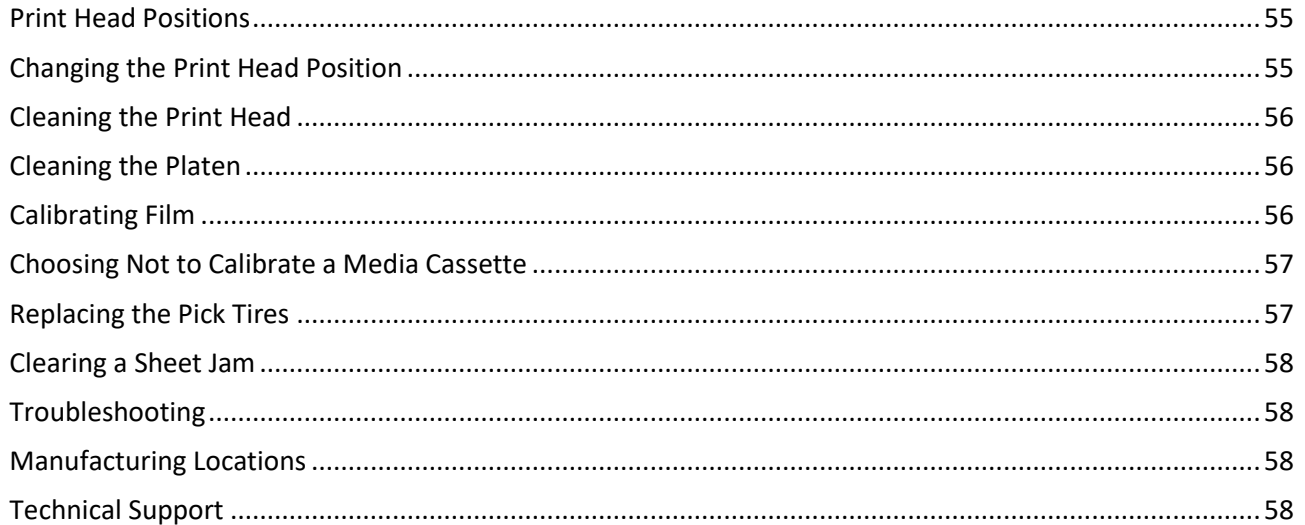

#### 

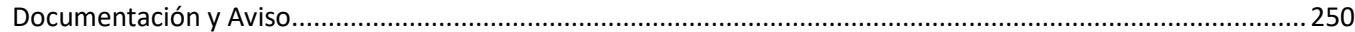

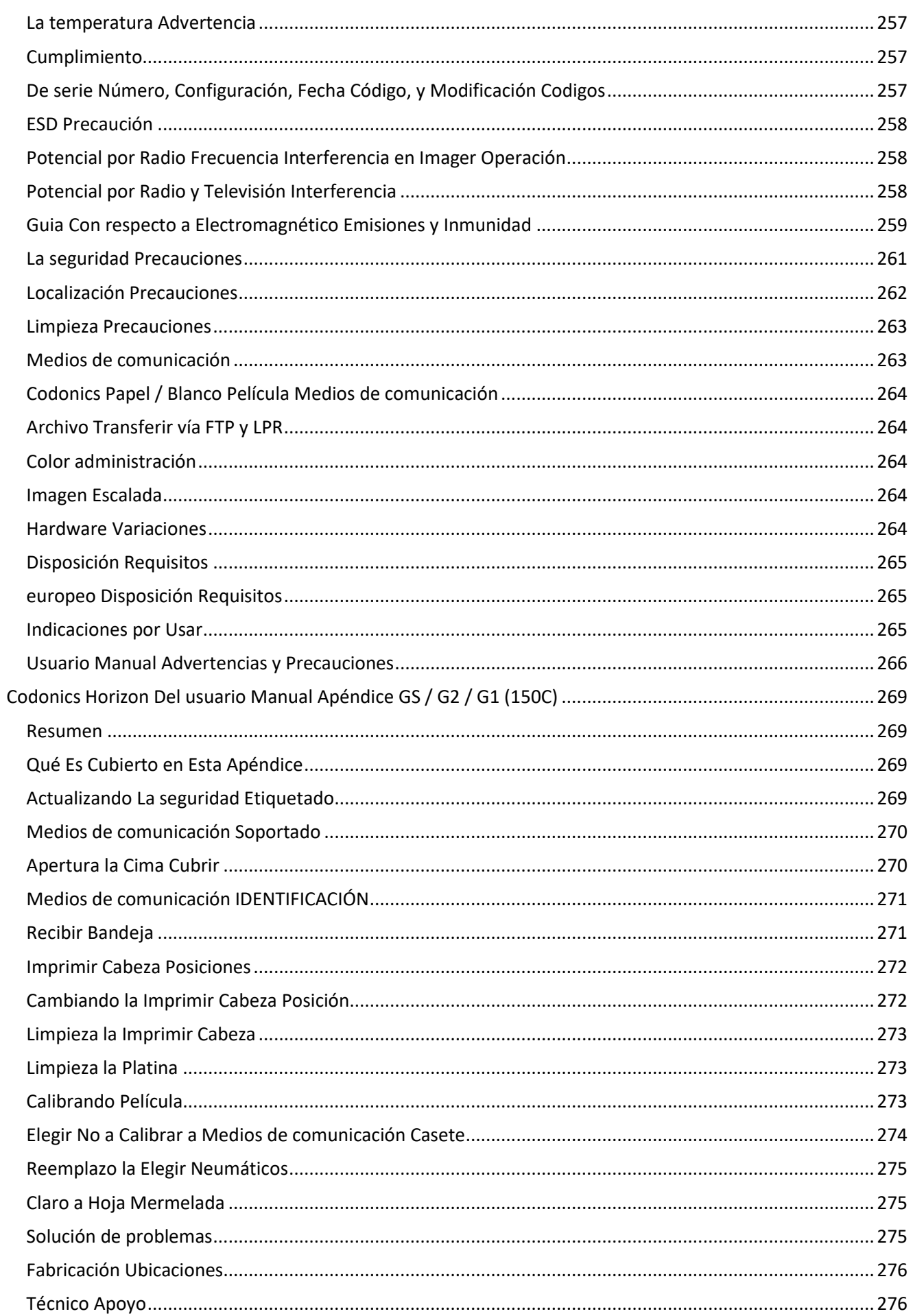

# Horizon® GS

<span id="page-4-0"></span>Multi-media Imager EN - English

## <span id="page-4-1"></span>Documentation and Notice

Codonics Products are Class I products intended for use by Healthcare Professionals. Products packaging and labeling, including Graphic User Interface (GUI) for operation are offered in English and meet MDR, Annex I, Chapter III, 23.4, taking account the training and the knowledge of the potential user.

\*Web information, Key Specifications, Intended Use, User manual Appendix, Quick Start Guide & Setup IFU are available in simple translation Member State Languages; primary IFU are available in English.

## <span id="page-4-2"></span>**Overview**

The Horizon GS combines diagnostic film and grayscale paper printing in a versatile grayscale imager. Horizon's multiple media options help to immediately cut your costs, build referring physician loyalty and attract new business. Featuring low-cost, room light viewable grayscale paper and a compact, counter-top design, Horizon obsoletes film-only imagers. High speed image processing, networking and spooling are all standard.

## <span id="page-4-3"></span>Specifications

Print Technology: Direct thermal (dry, daylight safe operation) Spatial Resolution: 320 DPI (12.6 pixels/mm) Throughput: Up to 100 films per hour Time to Operate: 5 minutes (ready to print from "off") Grayscale Contrast Resolution: 12 bits (4096) Media Inputs: Three supply slots for 80-100 sheet cassettes Media Outputs: One receive tray, 50-sheet capacity Media Sizes: 8" x 10", 14" x 17" (blue and clear), 11" x 14" (blue) DirectVista® Film A, A4, 14" x 17" DirectVista Grayscale Paper Dmax: >3.0 with DirectVista Film Archival: >20 years with DirectVista Film, under ANSI extended-term storage conditions Media Supply: All media is pre-packaged and factory sealed Interfaces: Standard: 10/100/1,000 Base-T Ethernet (RJ-45), Serial Console Network Protocols: Standard: 24 DICOM connections, FTP, LPR Optional: Windows network printing Image Formats: Standard: DICOM, TIFF, GIF, PCX, BMP, PGM, PNG, PPM, XWD, JPEG, SGI (RGB), Sun Raster, Targa Optional: PostScript™ compatibility Image Quality: Manual calibration Image Control: Gamma, Contrast, Polarity, Rotation, Scaling, Antialiasing

Sheet Control: Density Adjustment (Dmax), Look-Up Tables (LUT), Image Warnings, Captions, Sheet Coverage, Border Fill, Crop Anchor Sheet Formatting: 1:1 - 1:81; Variable Multi-Formatting (VMF™), Fixed Multi-Formatting (FMF™) Control Panel: Large, backlit LCD display, Status lights include Online, Alert, Fault, Active Power and Menu navigation buttons Processor: Intel Memory: 2 GB Hard Disk: SSD, 32 GB (24 GB available for spooling) Removable Storage: USB for software upgrades Smart Card: 72 KB for storing configuration data Power: Universal Input: 100-120/230V~ 50/60 Hz, 400W printing, 45W idle Heat Emission: Maximum 400W, 1,366 BTUs/hr. printing, 45W, 153 BTUs/hr. idle Weight: 66 lbs. (30 kg.) Engine Dimensions: 14.5" (37 cm) H, 20.5" (52 cm) W, 24" (61 cm) L Environment: Operating Temperature: 15-30C, Storage: -22 - 50 C, Operating Humidity: 10-70% R.H. (non-condensing) Regulatory: Full medical device compliance including Class 2 FDA and Class I MDR 2017/745/EU (CE), GMP/QSR, ISO 13485:2016/NS-EN ISO 13485:2016, Electrical Safety IEC 60601-1 Ed. 3.1 and EMC/EMI: FCC Class A and IEC 60601-1-2: Ed. 4 for Professional Healthcare Facilities

## **Conventions Used in the User Manual**

## **Bulleted Lists**

Bullets are used to display a list of nonprocedural items. For example:

The control panel contains:

- A display panel
- Keys
- Indicators

## **Numbered Steps**

The  $\cup$  icon indicates the beginning of a procedure. The steps in a procedure are numbered. For example:

1. Press the **MENU** key.

The Main Menu displays on the control panel. The selector arrow  $(\blacktriangleright)$  automatically points to the first menu option.

2. To scroll through the menu options, press the up and down keys.

The selector arrow  $(\blacktriangleright)$  moves up and down through the list. The bottom portion of the control panel display shows a message associated with the currently selected menu option.

## **Control Panel Navigation**

*Menu paths* are used in some procedures instead of documenting every step needed to navigate to a specific menu option. For example:

From the Main Menu, select the following options:

**Default Media Grayscale DV Film Blue**

## **Control Panel Keys**

Control panel keys are shown in small black ovals to resemble the actual keys, for example, "Press the **ENTER** key."

## **Control Panel Menu Options**

Control panel menu options are shown in bold type, for example, "Select the **Gamma** menu option."

## **Notes and Tips**

Notes contain additional information related to a topic or procedure. For example:

**NOTE: If your network is managed by a network administrator or an information technology (IT) department, it would be considered a complex network. You should have the responsible person perform any network-related administrative tasks.**

Tips provide additional insights about a topic or procedure (such as, why you may want to do something or a faster way to perform an operation). For example:

*TIP: Specifying print settings in a multi-user environment*

*If the Horizon imager is accessed by multiple users, it is typically better for individual users to enter print*  values through the DICOM application interface rather than change the default settings through the control *panel.*

## **Cautions and Warnings**

Cautions alert you to actions or situations that could cause harm to equipment or data. For example:

 **CAUTION Any changes you make to the imager default settings will also affect prints made by other users. Use caution when changing default settings.**

Warnings alert you to actions or situations that could result in personal injury. For example:

**WARNING With the imager cover open, touch only those internal components that are colored green.**

## **Text Files and Displayed Text**

Monospaced type is used for the contents of an ASCII file or machine text displayed in a terminal command window.

## **User Data**

**Bold monospaced type** is used to indicate specific characters or words that you enter at a host workstation when performing advanced imager operations. *If the type is also italicized*, it indicates variable text. For example:

1. From your workstation, open a UNIX or MS-DOS command window.

2. Enter the command **telnet** *hostname* or **telnet** *IP Address* (using either the Horizon imager hostname or IP Address).

3. At the login prompt, enter the command **status**.

## **Important Information and Filenames**

**Bold type** is used for emphasis, command names, and paths or filenames. For example:

- The Horizon imager default settings can be changed both at the control panel and using text files.
- The hostname and IP Address must be added to the **/etc/hosts** file.

## **New Terms**

*Italic type* is used when a term is introduced and defined. For example:

• The Horizon imager has a complete set of *default settings* that contain preconfigured values for every aspect of a printed sheet.

## **Purpose and Scope**

Refer to this user manual for procedures on how to perform the most common imager operations, including:

- Setting up the imager
- Loading media
- Sending print jobs from DICOM Print Service Classcompliant applications running on imaging devices or image viewing workstation
- Sending print jobs from workstations via PostScript
- Sending print jobs using FTP and LPR
- Changing the imager's default image and sheet settings
- Adjusting the appearance of printed images for user preference
- Performing preventive maintenance
- Performing film calibration
- Troubleshooting common problems

**NOTE:** Some features and functions described here may not apply to older versions of the software.

This User's Manual is intended to be as simple and straightforward as possible for the everyday user. If you need more detailed or more technical information on a feature or topic, or wish to perform more advanced operations, refer to the *Horizon Imager Technical Manual* (Catalog no. HORIZON MNLT). The Technical Manual serves as a companion document to this manual

## <span id="page-7-0"></span>Product Information

For technical assistance with the Horizon, call Codonics Technical Support at the following number:

#### **Phone: +1.440.243.1198**

## **Toll Free: 800.444.1198 (USA only)**

Technical Support is available anytime. Technical Support is also available online via email and the Codonics web site:

## **Email: support@codonics.com Web Site: www.codonics.com**

General product information can also be requested by sending email to:

## **Email: info@codonics.com**

Please include your postal mailing address and telephone number in the email message. Basic product information is returned via email unless otherwise requested.

<span id="page-8-0"></span>Warnings and Limitations of Use

<span id="page-8-1"></span>Location of Safety and Compliance Labels

The following figure shows the locations of the imager's safety and compliance labels.

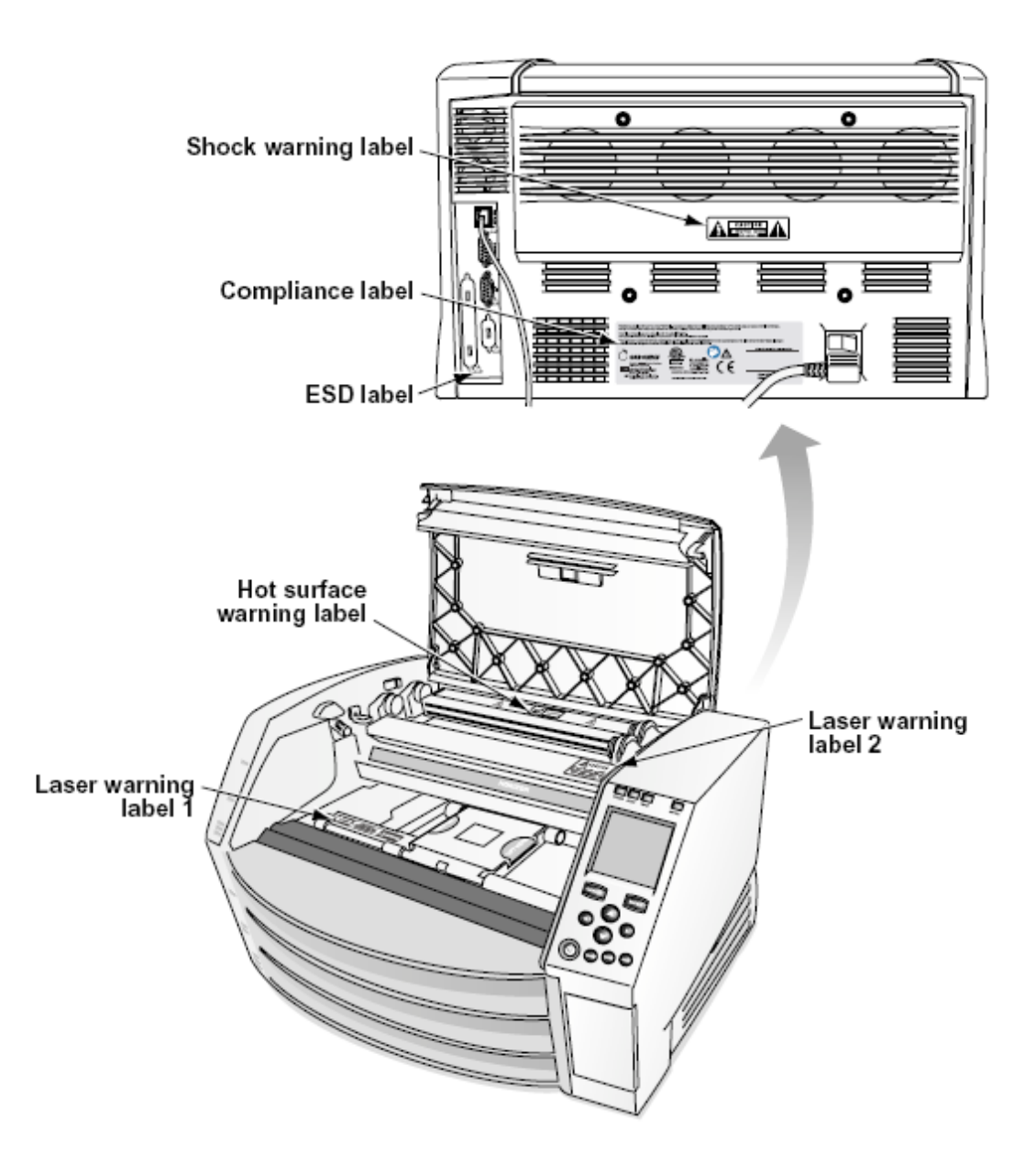

#### <span id="page-9-0"></span>Voltage Warning

The exclamation point within an equilateral triangle and person reading a manual symbol are intended to alert the user to the presence of important operating and maintenance (servicing) instructions in the literature accompanying this device.

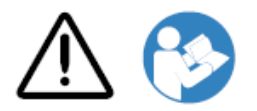

NO USER-SERVICEABLE PARTS INSIDE. REFER SERVICING TO QUALIFIED SERVICE PERSONNEL. REMOVAL OF LABELS, COVERS, OR ENCASEMENT FASTENERS VOIDS THE WARRANTY.

## THIS APPARATUS MUST BE ELECTRICALLY GROUNDED.

## TO PREVENT FIRE OR SHOCK HAZARD, DO NOT EXPOSE THIS IMAGER TO RAIN OR MOISTURE.

EQUIPMENT IS NOT TO BE USED AS A COMPONENT OF A LIFE SUPPORT SYSTEM. Life support devices or systems are devices or systems that support or sustain life, and whose failure to perform can be reasonably expected to result in a significant injury or death to a person. A critical component is any component of a life support device or system whose failure to perform can be reasonably expected to cause the failure of the life support device or system, or to affect its safety or effectiveness.

**WARNING** Grounding reliability can be achieved only when the Horizon is connected to a receptacle marked "Hospital Only" (that is, "Hospital Grade").

 **WARNING** The power cord connected to the Horizon is the main disconnect for the system.  **WARNING** To disconnect overall power to the Horizon prior to servicing it, power of the system (refer to "Powering Off the Imager".

**WARNING** Do not modify this equipment without authorization of the manufacturer **WARNING** External equipment intended for connection to signal input, signal output, or other connectors, shall comply with relevant IEC standard (e.g., IEC 60950 for IT equipment and the IEC 60601 series for medical equipment). In addition, all such combinations - systems - shall comply with the IEC 60601-1 standard for Medical Electrical Equipment Systems. Equipment not complying to IEC 60601 shall be kept outside the patient environment, as defined in the standard. Any person who connects external equipment to signal input, signal output, or other connectors has formed a system and is therefore responsible for the system to comply with the requirements of IEC 60601-1-1. If in doubt, contact a qualified technician or Codonics Technical Support for approved configurations.

 **WARNING** Do not touch a patient while also accessing the internal components that are under the top cover or receive trays.

## <span id="page-10-0"></span>Laser Warning

The Horizon imager uses a laser to read barcode information on the media cassettes. The laser module is a 650 – 670nm device of 1.26 mW or less. As such it has been found to comply with the 21 CFR 1040.10 and 1040.11 and IEC 60825 laser standards as a low power Class 1 device.

For safety reasons, the laser is turned on only for a short time when a cassette is inserted. Still, one should use caution and never stare at the laser beam, should avoid exposure to the laser, and should never override any of the interlocks and safety mechanisms. These measures are taken for your protection.

 **WARNING** Use of controls or adjustments to the performance of procedures other than those specified in this manual may result in hazardous radiation exposure.

The laser apertures are marked with a single label, shown below. There are three apertures that correspond to the three cassette locations, one for each, on the same side of the Horizon imager as this label.

 $\overbrace{\mathsf{LASER}}^\text{avop expression 1-1}$  and the value of the value of  $\mathsf{LASER}$  are extended  $\mathbb{R}$ 

Safety interlocks are marked by the following label. They are located on the same side of the Horizon imager as this label.

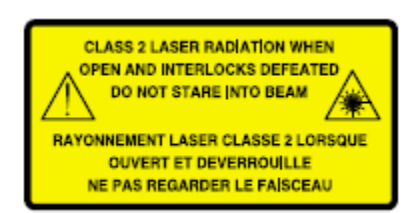

<span id="page-11-0"></span>Temperature Warning

Because the Horizon imager is a thermal print device, the surface of the thermal print head heat sink gets hot. Avoid directly touching any components not colored green when accessing the interior of the imager if the imager has been printing. (During some preventative maintenance tasks, you will be touching internal components with cleaning pads or swabs.)

The temperature warning label is shown below.

## <span id="page-11-1"></span>Compliance

Codonics is in compliance with various regulations.

The Compliance label, which is affixed at the back of the imager, is shown below.

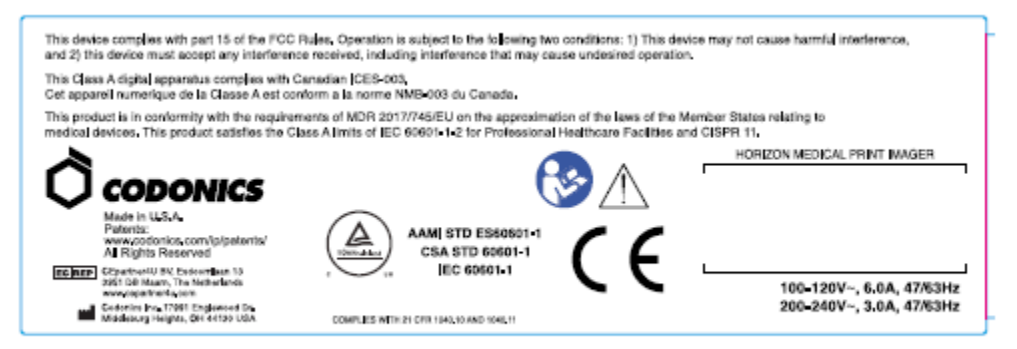

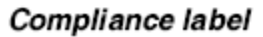

<span id="page-11-2"></span>Serial Number, Configuration, Date Code, and Modification Codes

The Serial number label is placed onto the Compliance label. It includes the following information.

- The serial number (SN), which uniquely identifies the unit.
- The Configuration number (CNFG), which details the build configuration.
- The modifications codes, which are to the right of the CNFG number and are a series of 20 numbers. When any of these numbers are blocked out, that identifies a modification that was made to the unit.
- The date code in YYYY-MM format below the factory date code symbol.

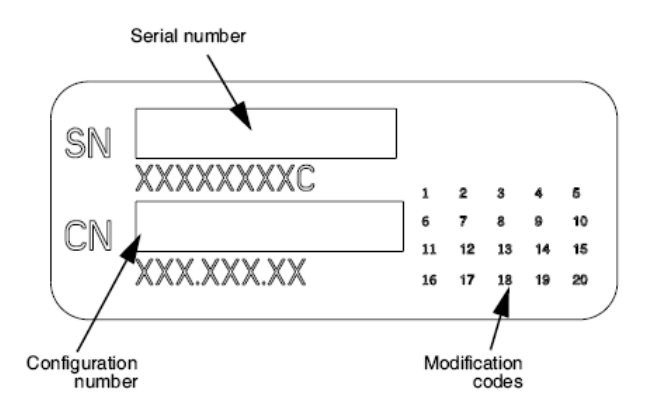

## <span id="page-12-0"></span>ESD Caution

Connections to other pieces of equipment are made at the rear of the Horizon imager. These connectors are marked with a precautionary ESD warning symbol, as shown below. Do not touch any of the pins of these connectors. When making connections to the imager, it is best done while the imager is plugged in but not powered on. ESD may cause erratic behavior of the imager when powered on. Should this occur, power to the imager may have to be cycled. It is recommended that all staff involved in making connections to the imager be aware of these ESD precautions.

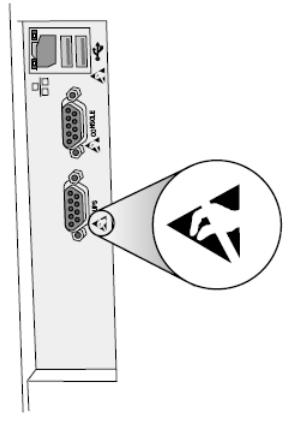

Rear panel

#### <span id="page-12-1"></span>Potential for Radio Frequency Interference on Imager Operation

Both portable and mobile RF communications equipment can affect medical electrical equipment, including the Horizon imager. Keep such RF communications equipment out of the immediate area.

#### <span id="page-12-2"></span>Potential for Radio and Television Interference

The Horizon imager generates and uses radio frequency energy, and if not installed and used properly, that is, in strict accordance with the manufacturer's instructions, may cause interference to radio and television reception. It has been type tested and found to comply with Class B emission limits for a computing device in accordance with the specifications in Subpart J of Part 15 of FCC Rules, which are designed to provide reasonable protection against such interference when operating in a commercial environment. Operation of the equipment in a residential area is likely to cause interference, in which case the user, at his own expense, will be required to take whatever measures may be appropriate to correct the interference. If your imager does cause interference to radio or television reception, you are encouraged to try to correct the interference by one or more of the following measures:

- Reorient the receiving antenna
- Relocate the imager with respect to the receiver

If necessary, you should consult Codonics technical support or an experienced radio/television technician for additional suggestions. You may find the following booklet prepared by the Federal Communications Commission helpful: *How to Identify and Resolve Radio-TV Interference Problems*. This booklet is available from the U.S. Government Printing Office, Washington, D.C. 20402, Stock No. 004-000-00345-4.

This product is in conformity with the requirements of EC Council directive MDR 2017/745/EU (CE) on the approximation of the laws of the Member States relating to medical devices. This product satisfies the Class A limits of IEC60601-1-2 and CISPR 11. A declaration of conformity with the requirements of the Directive has been signed by the Director of Operations. Horizon is approved for export via FDA Certificates to Foreign Government and registered as a medical device for import. A current list of countries is available on request.

## <span id="page-13-0"></span>Guidance Regarding Electromagnetic Emissions and Immunity

Suitable Environments:

- Horizon is intended for use in professional healthcare facility environments, including hospitals and medical clinics.
- Horizon has not been evaluated for use near HF surgical equipment. If use near HF surgical equipment is desired, the user is responsible for verifying proper operation of the Horizon. If Horizon does not perform correctly in this environment, move the Horizon farther from the source of the electromagnetic disturbance.
- Horizon has not been evaluated for use in emergency medical vehicles.

As a support device, Horizon does not provide essential performance.

 **WARNING** Use of this equipment adjacent to or stacked with other equipment should be avoided because it could result in improper operation. If such use is necessary, this equipment and the other equipment should be observed to verify that they are operating normally.

**WARNING** Use of accessories, transducers and cables other than those specified or provided by the manufacturer of this equipment could result in increased electromagnetic emissions or decreased electromagnetic immunity of this equipment and result in improper operation.

 **WARNING** Portable RF communications equipment (including peripherals such as antenna cables and external antennas) should be used no closer than 30 cm (12 inches) to any part of the Horizon, its cables, or accessories. Otherwise, degradation of the performance of this equipment could result. Electromagnetic Emissions Standards and Test Levels:

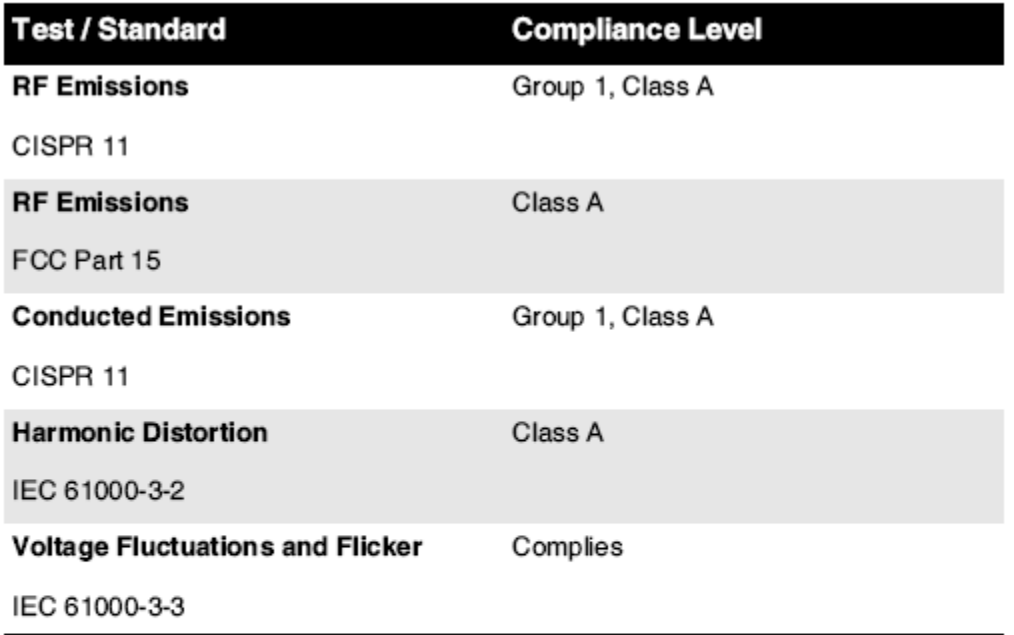

## Electromagnetic Immunity Standards and Test Levels:

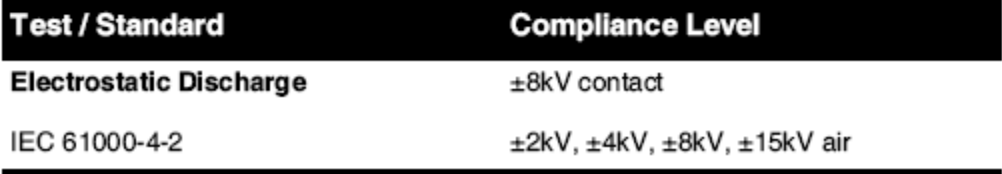

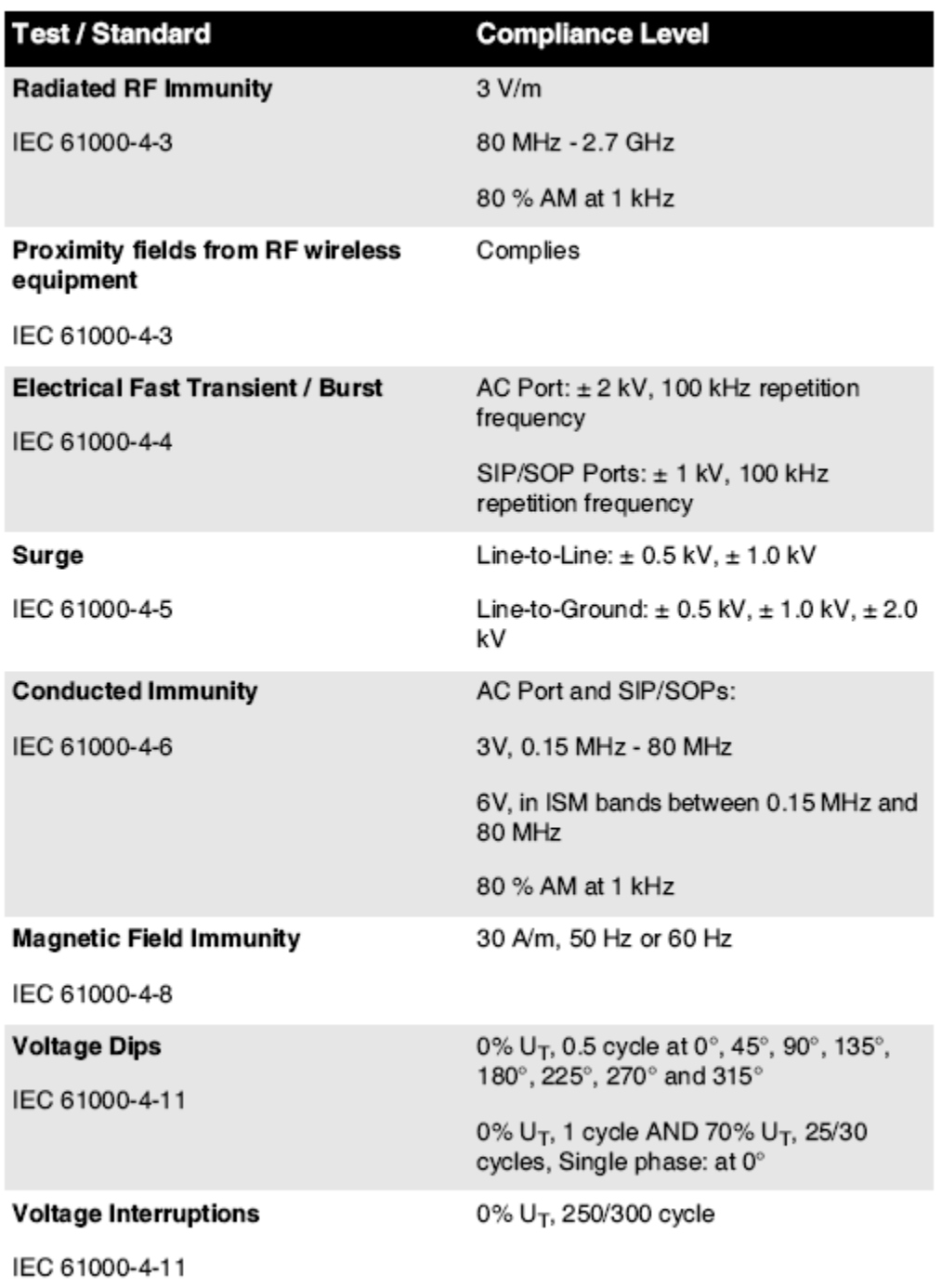

## Electromagnetic Immunity Standards and Test Levels: (Continued)

#### <span id="page-15-0"></span>Safety Precautions

- Never connect this imager to any outlet or power supply that has a voltage or frequency different than that specified on the rear of the imager.
- When servicing the imager, always power it off using the (power) key at the control panel, then turn the rocker switch in the back to the **0** (off) position, then unplug the imager.
- Damage to the power cord may cause fire or shock hazard. When unplugging the power cord, hold it by the plug only and remove the plug carefully.
- If the power cord needs to be replaced, replace it only with another Codonics power cord manufactured specifically for your imager's power configuration.
- If the imager is smoking or making unusual sounds, power off and unplug the imager immediately.
- Do not insert foreign objects of any kind into the imager; doing so can constitute a safety hazard and cause extensive damage.
- Do not place any liquid containers on the imager. If, for some reason, liquid seeps into the imager, power off the imager and unplug the power cord from the source outlet. If used without corrective measures, the imager may be damaged.
- Do not use the imager near flammable gases.
- With the imager top cover open or the receive trays removed, touch only those internal components that are colored green (shown in the following figure). Remove rings, ties, jewelry, and other items, and tie back hair, so that they do not fall into or get caught in the imager.

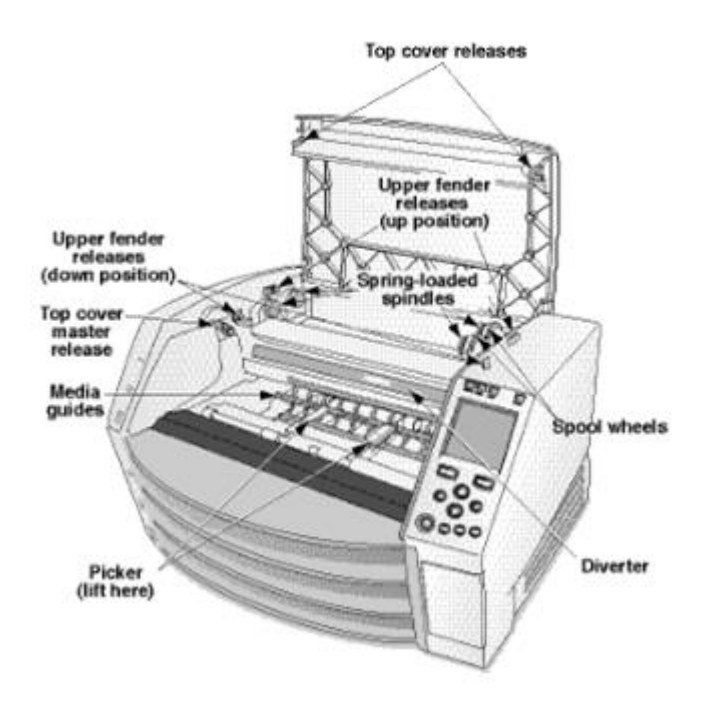

## *Internal Components That Are Colored Green (called out in the illustration) Are Safe to Touch*

## <span id="page-16-0"></span>Location Precautions

- The imager's operating ambient temperature range is 15–30ºC (59–86 $\textdegree$ F), with a relative humidity of 10%–80%.
- If the imager is moved quickly from an extremely cold place to a warmer one, condensation is likely to form. Do not use the imager if condensation has formed. Wait until the condensation has evaporated. You can speed up the evaporation time by moving the imager to a dryer location.
- Ventilation slots and holes are provided on the sides and rear of the imager. Place the imager on a hard level surface and locate it at least 10 cm (4 in.) from walls to ensure proper ventilation

**CAUTION** Adequate ventilation is required for proper operation of the imager  **CAUTION** When positioning the Horizon Imager, ensure there is adequate space to access the rear power switch.

- Do not place imager in a high humidity or high dust area. Airborne dirt particles can cause image quality problems. Avoid placing the imager in areas where ventilation ducts, open doors, or frequent passers-by might expose the imager and media to high levels of debris.
- Do not locate the imager in hot-springs areas where hydrogen sulfide and acidic ions are likely to be generated.
- Do not locate the imager where there are oily fumes and vapors.
- Do not locate the imager in direct sunlight.
- Do not locate imager near sources of high RF energy.
- Do not locate the imager where it might be subject to jarring or vibrations, such as a table or desk in a hightraffic area. Jarring and vibrations can affect the print quality of images.
- Horizon satisfies the electrical safety limits of IEC60601-1 and CISPR 11 and is suitable for patient care area location. Check with local ordinances and installation guidelines to confirm approved location requirements.

<span id="page-17-0"></span>Cleaning Precautions

- Many plastic components are used in the imager's construction. Coat flecking and deformation is likely to occur if the imager is wiped with chemical dusters, benzene, thinners, insecticides, or other solvents. Rubber and PVC materials left in contact with the imager for extended times will cause damage. Never use petroleumbased solutions or abrasive cleaners.
- To clean the imager cover, first power off the imager using the (power) key at the control panel, then turn the rocker switch in the back to the **0** (off) position, then unplug the imager. Clean the cover with a soft cloth slightly moistened with a mild soap and water solution. Allow the cover to completely dry before operating the imager again.

#### <span id="page-17-1"></span>Media

- For **ChromaVista**® color prints, the consumed ribbon contains facsimiles of any patient images printed to **ChromaVista** color sheets. Therefore, you must properly dispose of or destroy consumed ribbon to ensure the confidentiality of patient images.
- The optical density of reflective and transmissive prints have a nominal range of: Dmin = 0.10 OD (reflective), 0.11 OD (transmissive) to Dmax = 2.10 OD (reflective), 3.1 OD (transmissive). Actual optical densities may vary based on media variations and on the instrument being used to measure density. For example, **DirectVista**® Clear film may have a lower Dmin and Dmax than **DirectVista** Blue film.
- The Horizon imager includes a built-in densitometer. The built-in densitometer is designed to produce consistent prints by compensating for variation from one film cassette to another and one imager to another. For applications that require absolute control of the maximum density, the results should be checked against a bench-top commercial densitometer. The internal densitometer can be calibrated to a desktop unit. See the *Horizon Imager Technical Manual* for more information.
- **DirectVista** media is optimized for grayscale prints, while **ChromaVista** is optimized for color prints. If **ChromaVista** is not giving you satisfactory results with grayscale images, you may want to consider using **DirectVista** media for those applications.
- Media variations between different production lots may produce subtle differences in image quality and color. These variations most often occur in color ribbons and are characterized as a slight color hue in grayscale images.
- Codonics film media is designed to be viewed using a light box suitable for viewing medical diagnostic images.
- Codonics paper/white film media is designed to be viewed under coolwhite, fluorescent light. Spectral differences and intensity variations in the viewing light sources can change the apparent color of images printed on paper/white film.

• Printed images that are subject to prolonged exposure to sunlight, ultraviolet light, or extreme heat may degrade in image quality. (For example, printed sheets should not be stored in an automobile on a sunny day.) Precautions should be used to avoid prolonged direct exposure.

#### <span id="page-18-0"></span>Codonics Paper/White Film Media

The terms "white paper" and "white film" are synonymous references and used interchangeably in this manual.

## <span id="page-18-1"></span>File Transfer via FTP and LPR

• Different users who share a user name when transferring files to the imager may cause unpredictable and erroneous printed output. The imager associates information with the user name. Each user should have a unique user name when connecting to the imager via FTP and LPR.

## <span id="page-18-2"></span>Color Management

- Image settings—including gamma, contrast, Dmax, saturation, and MCM™ (Medical Color Matching™)—are intended to compensate for differences that may occur between image acquisition and image printing. These filters allow you to accurately render the final printed image. You should use care when applying these filters to avoid overcompensation.
- The Default User Settings set at the control panel will potentially affect prints made by all users. Use caution when changing the default settings.

## <span id="page-18-3"></span>Image Scaling

• Scaling an image will filter the original image data and add or remove information, which may affect the accuracy of the final printed image. The amount of information added or removed will also vary with the magnitude of the scale factor applied. This can also affect the accuracy of the final printed image. You should be aware of the properties and limitations of each scaling algorithm and select the appropriate algorithm for the task.

## <span id="page-18-4"></span>Hardware Variations

- Components used in the imager may vary, causing differences in image quality. The thermal process of producing a print utilizes many components that are calibrated to provide consistency between imagers. There are subtle differences between imagers that can cause print variations. These differences usually apply to thermal print head calibration. Other factors such as age, usage, heat, mechanical wear, and shipping can affect image color and quality.
- The type of media used to install software updates and to backup imager configuration settings depends on hardware variations. If the imager has a built-in Zip drive, installations and backups are performed using 100-MB Zip disks. If the imager does not have a built-in Zip drive, USB flash drives are used with the USB ports on the rear panel. Throughout this manual, Zip disks and USB flash drives are referred to as *installation media* or *backup media*, depending on the operation being performed.

**NOTE:** If the imager has both a Zip drive and a USB port, always use the Zip disk to install software and save configuration settings.

## <span id="page-18-5"></span>Disposal Requirements

Disposal of this product and consumables shall be in accordance with all applicable laws and regulations in effect at the locality at the time of disposal.

#### <span id="page-18-6"></span>European Disposal Requirements

Codonics imagers and electronic accessory devices are not to be discarded or recycled; rather they are to be returned to the manufacturer. Contact Codonics directly or by the link provided for the latest information concerning:

- Identification of the country-specific Importer/Distributor/Producer
- Product return and treatment of our electronic products Manufacturer: Codonics Inc. 17991 Englewood Drive Middleburg Heights, OH 44130 USA Phone: +1.440.243.1198

Fax: +1.440.243.1334 E-mail: WEEE@codonics.com www.codonics.com

Codonics electronic products and accessories bearing the following symbol are subject to European Directive on Waste Electrical and Electronic Equipment (WEEE) 2002/96/EC, amended by Directive 2003/108/EC. The EN 50419 symbol indicates separate collection and return required.

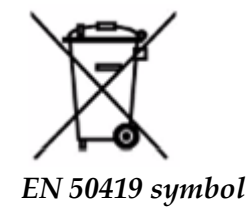

## <span id="page-19-0"></span>Indications for Use

 **CAUTION** Approved FDA Class 2 device - Federal law restricts this device to be sold for use by or on the order of a physician.

The intended use of the Horizon Series Imagers is high-resolution hardcopy imaging of digital image source material and through the conversion of electronic signals from a wide variety of direct/indirect medical imaging modality outputs. The hardcopy output includes, however is not limited to, digital radiography, nuclear medicine, ultrasound, CT, MRI, CR, and Radiation Therapy planning. Images are suitable for medical image diagnosis use and referral. The system is intended for use by medical radiologists, imaging modality specialists, and communications to referring physicians.

The Horizon Series Imagers are dry, thermal, grayscale (G, GS,GSs,GS-Rad, G1, and G2 models) and grayscale/color (Ci, Ci-s, CiRAD, and SF models) direct thermal printer/imagers.

The Horizon XL is a special model adding  $14 \times 36$ in. and  $14 \times 51$ in. true size "long" media that permits digital direct orthopedic application hardcopy, including diagnosis and analysis of scoliosis, weight bearing spine/hip/knee, and long bone/hip prosthetic and orthopedic appliances work-up and surgical planning. Horizon XL is applicable to true-size hardcopy of whole body CT, MRI, and Angiographic and Venous flow imaging procedures.

Horizon Imagers are 510(k) cleared to market as FDA Class 2 devices, Regulation number 892.2040, Classification Product Code LMC: Horizon Series Medical Multimedia Dry Imagers K021054 and Horizon XL Medical Long Film Imager Hardcopy Multimedia K060440.

<span id="page-20-0"></span>**CAUTION** Approved FDA Class 2 device - Federal law restricts this device to be sold for use by or on the order of a physician.

**CAUTION** Make sure that the table can support the weight of the imager [approximately 66.7 kg (147 lbs) with receive trays and three full supply cassettes installed].

**WARNING** The imager is heavy. To avoid injury, use two people to unpack and position the imager. **CAUTION** Do not scratch or nick the sheet metal. Scratches and nicks in the basement will damage the printed side of ChromaVista sheets.

**CAUTION** Make sure that the imager is powered off before connecting the Ethernet cable. For information about powering the imager on and off, refer to "Powering the Imager On and Off". **CAUTION** Do not touch any of the connector pins.

**CAUTION** If the thermal print head is not parked, power on the imager, then repeat steps 2 and 3 to properly power off the imager so that it does park.

**CAUTION** Push the ribbon carriage down slowly. Forcing it down too quickly may damage the carriage.

**CAUTION** If the imager is powered off using the POWER key, unprinted queued jobs are saved and will finish printing once the imager is powered on again (you can purge all jobs). However, if the imager is powered off using the rocker switch in the back or power is interrupted (for example, an unexpected power failure), queued jobs may be lost.

**WARNING** When servicing the imager, always power it off using the POWER key, turn the rocker switch in the back to the 0 (off) position, then unplug the imager.

**CAUTION** Use only Codonics media. Do not use plain paper, office transparencies, or other unapproved media as damage, improper operation, or malfunction may result. For information about the approved Codonics media types and sizes, and how to order cassettes, refer to "Ordering Media". **CAUTION** Do not refill a cassette. Do not tamper with or remove the barcode label. The cassette's barcode information is essential for ensuring diagnostic image quality. Compromising the cassette in any way jeopardizes the quality and reliability of the imager.

**CAUTION** Do not remove or insert a cassette while a sheet is being printed, or you could affect the image quality of the printed sheet or cause a jam. Always pause the imager first.

**CAUTION** Do not remove the printed cassette cover; it protects the media from dust and other contaminants. Always hold and store the cassette with the open side up to prevent the sheets from falling out.

**WARNING** With the imager cover open, touch only those internal components that are colored green. Remove rings, ties, jewelry, and other items, and tie back hair, so that they do not fall into or get caught in the imager.

**CAUTION** Used ribbon retains the negative of the color images that were printed using that ribbon. If you are required to ensure patient confidentiality and privacy, the ribbon should be destroyed.

**CAUTION** Use caution when changing the imager default settings. Changes could affect prints made by other users.

**CAUTION** Changing the default settings will affect prints made by other users. Use caution when changing default settings. Typically, it is better to specify sheet and image parameter settings from the DICOM application or a PostScript printer's settings, or use a Job Settings file that contains the values you need. For information about Job Settings files, refer to the *Horizon Imager Technical Manual*.

**CAUTION** If the imager's settings were changed from the factory defaults prior to being shipped (for example, to accommodate a special OEM configuration), resetting to the factory defaults will not restore the "as shipped" settings. Instead, they will be reset to the standard factory default values.

**CAUTION** Resetting to the factory defaults will affect prints made by other users. Use caution when changing default settings. Typically, it is better to specify sheet and image parameter settings from the DICOM application or a PostScript printer's settings, or use a Job Settings file that contains the values you need. For information about Job Settings files, refer to the *Horizon Imager Technical Manual*.

**CAUTION** Changing the imager's Default Media and Default User Settings could affect subsequent prints made by other users. Use caution when changing default settings.

**CAUTION** Changing the imager's Default Media and Default User Settings could affect subsequent prints made by other users. Use caution when changing default settings.

**WARNING** With the imager cover open, touch only those internal components that are colored green. Remove rings, ties, jewelry, and other items, and tie back hair, so that they do not fall into or get caught in the imager.

**WARNING** The thermal print head may be hot.

**WARNING** When cleaning the print head, avoid the extreme ends of the print head, which are sharp. **CAUTION** Use only the print head cleaning wipe when cleaning the thermal print head. Also, do not touch the glass surface of the thermal print head with your fingers; it could damage the print head. To avoid touching the glass surface, you may want to wear gloves when cleaning the thermal print head. **CAUTION** The thermal print head must be completely dry before attempting to use the imager.

Allowing the thermal print head to heat up again while still wet will damage the thermal print head.

**WARNING** With the imager cover open, touch only those internal components that are colored green. Remove rings, ties, jewelry, and other items, and tie back hair, so that they do not fall into or get caught in the imager.

**CAUTION** Use only the platen roller cleaning wipe when cleaning the platen. The platen roller could be damaged if you use the print head cleaning wipe.

**WARNING** With the receive trays removed, touch only those internal components that are colored green. Remove rings, ties, jewelry, and other items, and tie back hair, so that they do not fall into or get caught in the imager.

**CAUTION** Use only the platen roller cleaning wipe when cleaning the pick tires. The tires could be damaged if you use the print head cleaning wipe.

**CAUTION** Do not touch the pick tires (which may be white or green); body oils from your fingers are hard to remove and could eventually damage the tires.

**WARNING** With the receive trays removed, touch only those internal components that are colored green. Remove rings, ties, jewelry, and other items, and tie back hair, so that they do not fall into or get caught in the imager.

**CAUTION** Use only cleaning swabs from a Barcode Reader Cleaning Kit.

**CAUTION** Do not scratch or nick the sheet metal. Scratches and nicks in the basement will damage the printed side of ChromaVista sheets.

**CAUTION** Federal law restricts this device to be sold for use by or on the order of a physician.

**WARNING** With the top cover open, touch only those internal components that are colored green.

Remove rings, ties, jewelry, and other items, and tie back hair, so that they do not fall into or get caught in the imager.

**CAUTION** Do not touch the pick tires (which may be white or green); body oils from your fingers are hard to remove and could eventually damage the tires.

**CAUTION** To avoid damaging internal components, use care when removing a sheet from the media path in the upper part of the imager.

**CAUTION** Never put a sheet back in the cassette. Dust or oil from your finger will affect the image quality.

**WARNING** With the top cover open, touch only those internal components that are colored green. Remove rings, ties, jewelry, and other items, and tie back hair, so that they do not fall into or get caught in the imager.

**CAUTION** Be careful not to scratch the polished sheet metal or damage the sensor near the upper guide notch.

**CAUTION** Make sure you do not overrotate the media guide, as shown below.

**CAUTION** Federal law restricts this device to be sold for use by or on the order of a physician.

**CAUTION** Use care when running the Purge Print Jobs function. This function will purge other users' print jobs as well as yours.

**CAUTION** All files uploaded using anonymous FTP are readable by other FTP users. DO NOT upload sensitive or classified information.

## <span id="page-22-0"></span>Codonics Horizon User's Manual Addendum GS/G2/G1 (150C)

## <span id="page-22-1"></span>Summary

The latest versions of Horizon® GS/G2/G1 Imager utilize hardware and software that is not compatible with previous versions. New software Version 4.0.0 is required to support those changes. The latest versions are identified by the imager serial number prefix **150C**. Please contact your Codonics representative for further information.

**NOTE:** Horizon Imagers with serial number prefix 150C cannot be downgraded to any previous software version. Imagers with a serial number prefix other than 150C cannot have their software upgraded to 4.0.0.

## <span id="page-22-2"></span>What Is Covered in This Addendum

The operator instructions for the Horizon Imager are provided in the *Horizon Imager User's Manual*. This addendum covers functionality that is unique to the latest versions of the imager that run Version 4.0.0 software and replaces those sections in the existing manual. Unless specified in this addendum, to operate the imager you can follow the instructions in the *Horizon Imager User's Manual*. Updating Safety Labeling

<span id="page-22-3"></span>The latest versions of the imager have the following updated safety labeling:

• A new temperature warning label, shown below.

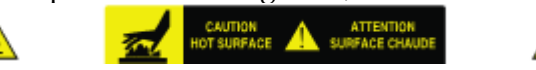

• Pinch-point labels along the top of the thermal print head assembly, shown below.

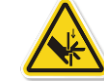

• Because the latest versions of the imager no longer include a barcode reader, laser safety labels are not required.

The following figure shows the locations of the safety labels in the latest versions of the imager.

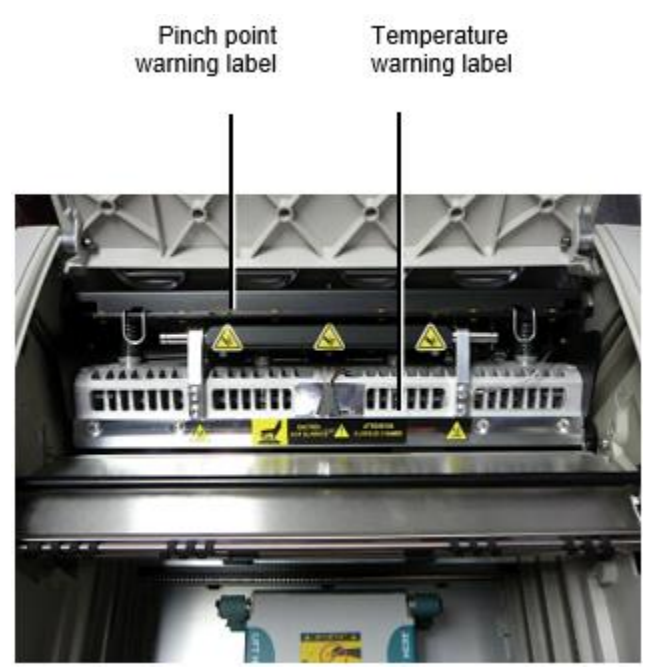

**WARNING:** Keep hands out of the print head lift mechanism indicated by the pinch point warning labels. Failure to do so could result in personal injury.

## <span id="page-23-0"></span>Media Supported

The latest versions of the imager do not support **ChromaVista** color media. Only **DirectVista** grayscale media is supported.

## <span id="page-23-1"></span>Opening the Top Cover

The latest versions of the imager do not automatically open the top cover when using the **Open Top Cover** menu option on the Main Menu at the front panel. It must be opened manually. However, before manually opening the top cover, you should still select the **Open Top Cover** menu option to ensure that the print head is retracted. Then press one of the two green releases shown in the following figure to open the top cover.

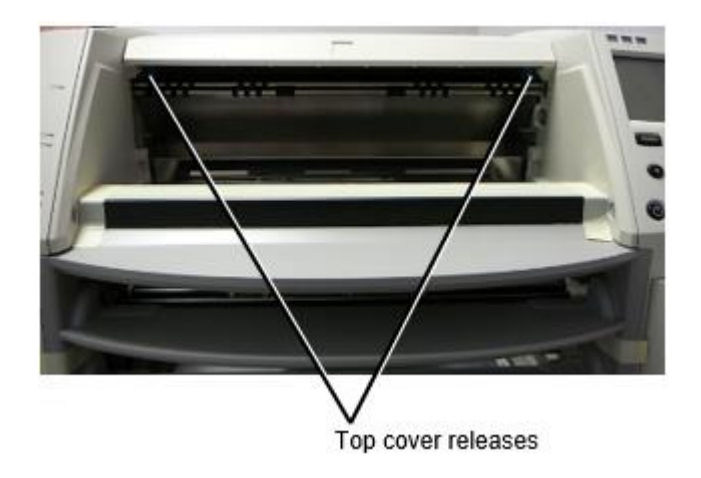

**NOTE:** The top cover is spring-loaded. Place your hand lightly on the top cover before pressing one of the releases to prevent it from opening too quickly.

## **WARNING:** Do not attempt to manually defeat the top cover closed sensor that is on the right inside wall of the imager, shown in the following figure. Doing so could result in personal injury.

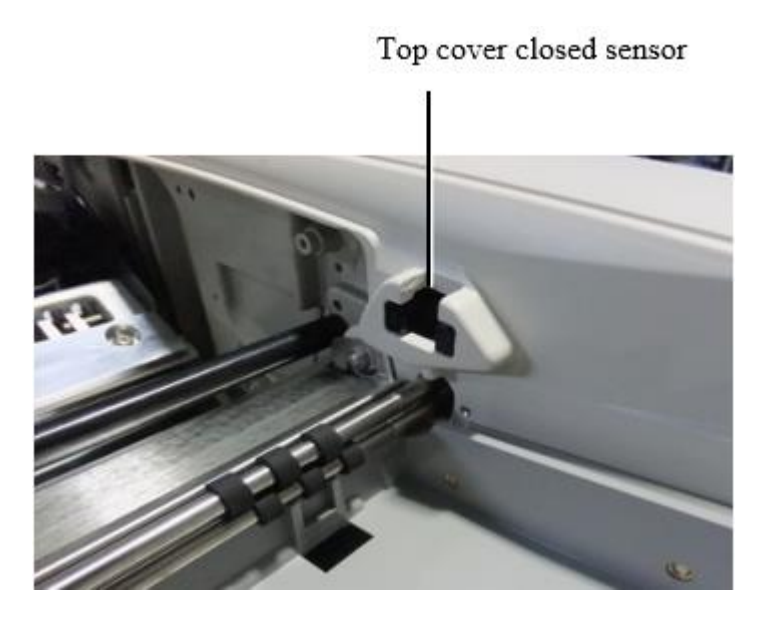

## <span id="page-24-0"></span>Media ID

- The latest versions of the imager support only the Media ID media authentication system. They do not support reading IDs from barcode labels on the media cassette to authenticate media.
- Unlike with previous imagers that required an external device to be attached to the imager, the Media ID reader is internal to the imager. The Media ID is detected when you insert a media cassette. If the media cassette is successfully authenticated, a confirmation message displays on the front panel.
- Once the Media ID is read, the media cassette can only be used with that imager. You cannot use the cassette with another imager.

**NOTE:** If the imager does not recognize the Media ID on a cassette, contact Codonics Technical Support. In the latest versions of the imager, media cassette barcodes cannot be entered manually at the front panel.

## <span id="page-24-1"></span>Receive Tray

The latest versions of the imager include only one receive tray. Media pulled from any of the supply slots will be placed in this receive tray.

To remove the receive tray:

- 1. Open the top cover. Refer to "Opening the Top Cover."
- 2. Lift the front of the receive tray up.
- 3. Pull the receive tray out away from the imager.

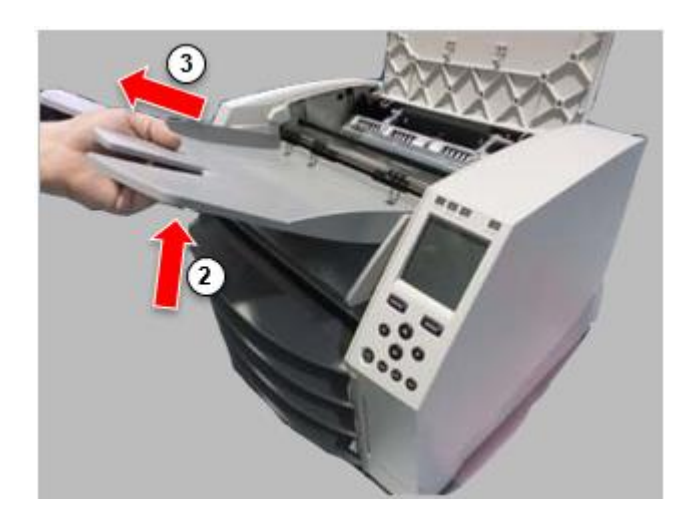

## <span id="page-25-0"></span>Print Head Positions

The latest versions of the imager have two print head positions:

• Shipping position, in which the print head is closer to the back of the imager. This should be used prior to shipping the imager to prevent damage to the print head or platen bearings. It should also be used when cleaning the print head or platen, as the position provides more room between these components to make cleaning easier.

<span id="page-25-1"></span>• Printing position, in which the print head is positioned closer to the platen, ready for printing. Changing the Print Head Position

To change the print head position:

1. If imager power is on, select the **Open Top Cover** menu option to ensure that the print head is retracted and move on to the next step. If imager power is off, move on to the next step.

2. Open the top cover by pressing one of two green releases as shown under "Opening the Top Cover".

3. Pull up on the two release handles, shown in the following figure, and use the handles to push the print head back to the shipping position or forward to the printing position.

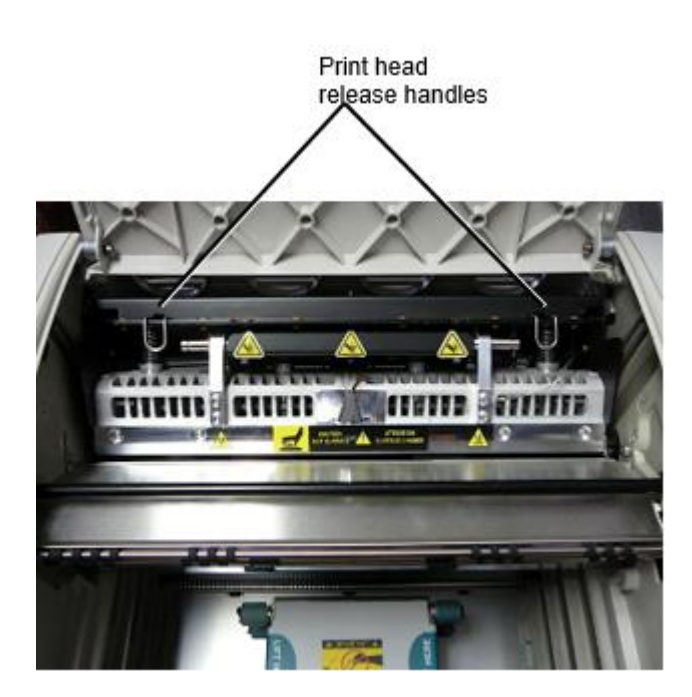

**CAUTION:** Position the print head with care. Do not drop the print head into the printing position. Doing so could cause damage.

## 4. Lower the release handles to lock the print head into the new position.

## <span id="page-26-0"></span>Cleaning the Print Head

Before cleaning the print head, you must manually move it to the shipping position. Refer to the procedure above under "Changing the Print Head Position."

Otherwise, you can follow the procedure as described in "Cleaning the Print Head and Nosepiece" in the *Horizon Imager User's Manual*.

<span id="page-26-1"></span>The alcohol concentration of the Print Head cleaning pad is 99% IPA. Cleaning the Platen

Before cleaning the platen, you must manually move the print head to the shipping position. Refer to the procedure above under "Changing the Print Head Position."

Also, the latest versions of the imager do not support jogging the platen from the front panel. When cleaning the platen, you have to use your fingers to manually jog the platen so that you can clean its entire surface. Make sure that you clean the areas where you have touched the platen to remove any oil from your fingers.

Otherwise, you can follow the procedure as described in "Cleaning the Platen and Donor Guide Bar" in the *Horizon Imager User's Manual*.

<span id="page-26-2"></span>The alcohol concentration of the Platen cleaning pad is 70% IPA. Calibrating Film

The latest versions of the imager do not support internal film calibration. To calibrate film, you have to print a calibration film, use an external densitometer, and enter a calibration adjustment value. To calibrate the film for a media cassette:

1. Insert the media cassette.

If the Auto Film Calibrate preference setting is set to On, a calibration film is printed automatically. (For more information about the Auto Film Calibrate preference setting, refer to the *Horizon Imager Technical Manual*.)

If the Auto Film Calibrate setting is set to Off, on the front panel navigate to and select the Calibration Print menu option corresponding to the slot in which the cassette is inserted:

**Utilities…**

**Film Calibration… Cassette** *n***… Calibration Print**

 The calibration film includes 16 grayscale blocks with a range of optical densities. The calibration film also includes the slot number to identify the cassette to which it corresponds.

2. Measure the 16 blocks and identify the two blocks that bracket the target density of 1.30 OD.

3. Calculate the "adjusted block" value that would be required to achieve 1.30 OD by applying linear interpolation between the two bracket blocks' assigned numbers. For example:

Block 10: OD = 1.29 Block 11: OD = 1.36 Block value to achieve 1.30 OD = 10.1 or 10.2

On the front panel, navigate to the Calibration Value menu corresponding to the cassette slot:

## **Utilities… Film Calibration… Cassette** *n***… Calibration Value…**

- 1. Use the increment and decrement keys on the front panel to enter the adjusted block value from step 3.
- 2. To save the entry, press the Enter key.

**NOTE:** Once saved, this calibration value will apply only to this cassette. Also, this calibration value will be used regardless of what slot this cassette is inserted into.

## <span id="page-27-0"></span>Choosing Not to Calibrate a Media Cassette

You can choose not to calibrate a new media cassette.

If the Auto Film Calibrate setting is set to On, a calibration film will be printed from the cassette:

- To continue with the calibration, enter a calibration adjusted block value, as described in the procedure above.
- To skip the calibration, press the Pause button to take the printer back on line.

If the Auto Film Calibrate setting is set to Off, a calibration film will not be printed and calibration will not be performed unless you perform the procedure above.

If you choose not to calibrate a media cassette, the calibration value from the last calibrated cassette of that media type and size will be used, if one exists. Otherwise, the default calibration value will be used.

## <span id="page-27-1"></span>Replacing the Pick Tires

The pick tires in the latest versions of the imager can be replaced.

To replace a pick tire:

- 1. Power down the imager.
- 2. Open the top cover.
- 3. Locate the retaining clip that secures the pick tire to the spindle.

4. Lift up on the tab on the top of the clip (1) and slide the clip sideways from (that is, perpendicular to) the spindle (2), as shown in the following figure.

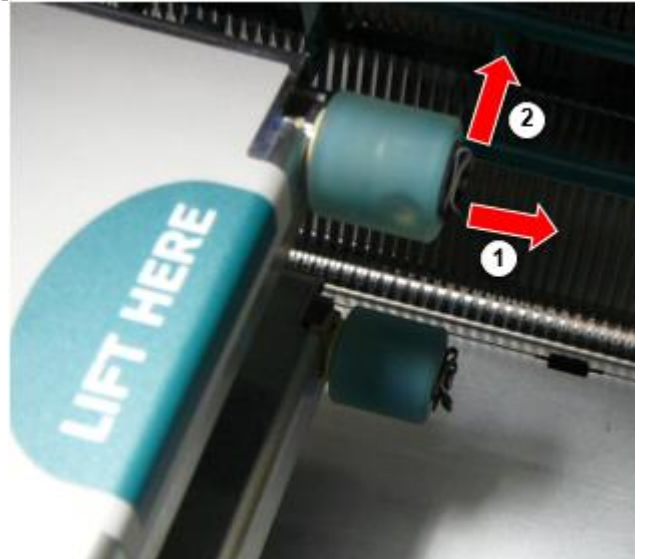

5. Slide the pick tire off of the spindle.

6. On the new pick tire, locate the two notches on one side of the pick tire, shown in the following figure. These notches fit over two small pins on either side of the spindle.

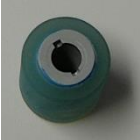

7. Orienting the pick tire with the notched side first, slide the pick tire all the way on to the spindle, making sure you align the notches with the spindle pins.

8. With the clip tab facing away from the pick tire, slide the retaining clip sideways back onto the spindle.

9. Use a cleaning wipe provided with the Platen and Print Head Cleaning kit or use the Horizon Cleaning Cassette to clean the pick tire of any oil from your fingers.

## <span id="page-28-0"></span>Clearing a Sheet Jam

With the latest versions of the imager, the sheet path through the imager has been simplified, since there is only one receive tray. Other than the simplified path, clearing a sheet jam is the same as with previous versions of the hardware.

<span id="page-28-1"></span>Troubleshooting

For the latest versions of the imager, there is a new reason for a sheet jam: A sheet jam can occur if the print head is in the shipping position when attempting to print. To correct this problem, remove the jammed sheet and move the print head to the printing position (see "Changing the Print Head Position").

<span id="page-28-2"></span>Manufacturing Locations

Horizon Imagers are manufactured in both the USA and China. Refer to the product label at the rear of the imager to determine the origin of your imager. Technical Support

<span id="page-28-3"></span>If problems occur that are not covered by this Addendum, please contact Codonics Technical Support at any time.

Phone: +1.440.243.1198 Email: support@codonics.com Website: www.codonics.com

# <span id="page-29-3"></span><span id="page-29-2"></span><span id="page-29-1"></span><span id="page-29-0"></span>Horizon® GS

Multimedia Imager ES - Español

## Documentación y Aviso

Codonics Productos son Clase I productos destinado a por usar por Cuidado de la salud Profesionales. Productos embalaje y etiquetado incluso Gráfico Usuario Interfaz (GUI) por operación son oofrecido en inglés y encontrarse MDR, anexo I, Capítulo III, 23,4, tomando cuenta la capacitación y la conocimiento de la potencial usuario.

\*Web información, Llave Especificaciones, Destinado a Usar, Usuario manual Apéndice, Rápido Comienzo Guía Y Configuración SI TU son disponible en sencillo Traducción Miembro Expresar Idiomas; primario SI TU son disponible en Inglés.

## Visión general

los Horizon GS combina diagnóstico película y escala de grises papel impresión en a versátil escala de grises imager. Horizonte múltiple medios de comunicación opciones ayuda a inmediatamente Corte tu costos, construir referente médico lealtad y atraer nuevo negocio. Con bajo costo, habitación ligero visible escala de grises papel y a compacto, encimera diseño, Horizon obsoletos solo película generadores de imágenes. Alto velocidad imagen Procesando, redes y enrollar son todos estándar.

## Especificaciones

Imprimir Tecnología: Directo térmico (seco, luz a salvo operación) Espacial Resolución: 320 DPI (12,6 píxeles / mm) Rendimiento: Hasta a 100 Película (s por hora Hora a Funcionar: 5 minutos (Listo a imprimir desde "apagado") Escala de grises Contraste Resolución: 12 bits (4096) Medios de comunicación Entradas: Tres suministro ranuras por 80-100 hoja casetes Medios de comunicación Salidas: Uno recibir bandeja, 50 hojas capacidad Medios de comunicación Tamaños: 8 " X 10 ", 14 " X 17 " (azul y claro), 11 " X 14 " (azul) DirectVista® Película A, A4, 14 " X 17 " DirectVista Escala de grises Papel Dmhacha: > 3.0 con DirectVista Película Archivo: > 20 años con DirectVista Película, debajo ANSI plazo extendido almacenamiento condiciones Medios de comunicación Suministro: Todos medios de comunicación es preenvasado y fábrica sellado Interfaces: Estándar: 10/100/1000 Base-T Ethernet (RJ-45), De serie Consola La red Protocolos: Estándar: 24 DICOM conexiones, FTP, LPR Opcional: Ventanas la red impresión Imagen Formatos: Estándar: DICOM, PELEA, GIF, PCX, BMP, PGM, PNG, PPM, XWD, JPEG, SGI (RGB), sol Ráster Targa Opcional: PostScript ™ compatibilidad Imagen Calidad: Manual calibración Imagen Control: Gama, Contraste, Polaridad, Rotación, Escalada, Antialiasing

Hoja Control: Densidad Ajustamiento (Dmax), Buscar Mesas (LUT), Imagen Advertencias Subtítulos Hoja Cobertura, Frontera Llenar, Cultivo Ancla Hoja Formateo: 1: 1 - 1:81; Variable Multiformato (VMF ™), Reparado Multiformato (FMF ™) Control Panel: Grande, retroiluminado LCD mostrar, Estado luces incluir En línea, Alerta, Culpa, Activo Poder y Menú navegación botones Procesador: Intel Memoria: 2 GB Difícil Disco: SSD, 32 GB (24 GB disponible por enrollado) Retirable Almacenamiento: USB por software actualizaciones Inteligente Tarjeta: 72 KB por almacenar configuración datos Poder: Universal Aporte: 100-120 / 230V ~ 50/60 Hz, 400W impresión, 45W inactivo Calor Emisión: Máximo 400W, 1366 BTU / hora impresión, 45W, 153 BTU / hora inactivo Peso: 66 libras (30 kg.) Motor Dimensiones: 14,5 " (37 cm) H 20,5 " (52 cm) W, 24 " (61 cm) L Ambiente: Operando La temperatura: 15-30C, Almacenamiento: -22 - 50 C, Operando Humedad: 10- 70% RH. (sin condensación) Regulador: Lleno médico dispositivo cumplimiento incluso Clase 2 FDA y Clase I MDR 2017/745 / UE (CE), GMP / QSR, YO ASI 13485: 2016 / NS-ES YO ASI 13485: 2016, Eléctrico La seguridad IEC 60601-1 Ed. 3.1 y EMC / EMI: FCC Clase A y IEC 60601-1-2: Ed. 4 por Profesional Cuidado de la salud Instalaciones

## **Convenciones Usado en la Usuario Manual**

## **Con viñetas Liza**

Balas son usado a mostrar a lista de no procedimental artículos. Para ejemplo:

los control panel contiene:

- A mostrar panel
- Teclas
- Indicadores

## **Numerado Pasos**

 $\log$   $\cup$ icono indica la comenzando de a procedimiento. los pasos en a procedimiento son numerado. Para ejemplo:

1. Prensa la **MENÚ** llave.

los Principal Menú muestra en la control panel. los selector flecha( $\blacktriangleright$ ) automáticamente puntos a la primero menú opción.

2. A Desplazarse a través de la menú opciones, Prensa la hasta y abajo teclas.

los selector flecha  $(\blacktriangleright)$  se mueve hasta y abajo a través de la lista. los fondo parte de la control panel mostrar muestra a mensaje asociado con la actualmente seleccionado menú opción.

## **Control Panel Navigación**

*Menú caminos* son usado en algunos procedimientos en lugar de de documentando cada paso necesario a navegar a a específico menú opción. Para ejemplo:

Desde la Principal Menú, Seleccione la siguiente opciones:

**Defecto Medios de comunicación Escala de grises DV Película Azul**

## **Control Panel Teclas**

Control panel teclas son mostrado en pequeño negro óvalos a asemejarse a la real teclas, por ejemplo, "Prensa la **INGRESAR** llave."

## **Control Panel Menú Opciones**

Control panel menú opciones son mostrado en negrita escribe, por ejemplo, "Seleccione la **Gama** menú opción."

## **Notas y Consejos**

Notas Contiene adicional información relacionado a a tema o procedimiento. Para ejemplo:

**NOTA: Si tu la red es administrado por a la red administrador o un información tecnología (ESO) Departamento, eso haría ser considerado a complejo la red. Tú debería tengo la responsable persona llevar a cabo alguna relacionado con la red administrativo Tareas.**

Consejos proveer adicional perspectivas sobre a tema o procedimiento (semejante como, por qué usted mayo querer a hacer algo o a más rápido camino a llevar a cabo un operación). Para ejemplo:

*SUGERENCIA: Especificando imprimir ajustes en a multi usuario ambiente Si la Horizon imager es accedido por múltiple usuarios, eso es típicamente mejor por individual usuarios a ingresar imprimir valores a través de la DICOM solicitud interfaz bastante que cambio la defecto ajustes a través de la control panel.*

## **Precauciones y Advertencias**

Precauciones alerta usted a comportamiento o situaciones ese pudo causa dañar a equipo o datos. Para ejemplo:

 **PRECAUCIÓN Alguna cambios usted hacer a la imager defecto ajustes será also afectar huellas dactilares hecho por otro usuarios. Usar precaución cuando cambiando defecto ajustes.** Advertencias alerta usted a comportamiento o situaciones ese pudo resultado en personal lesión. Para ejemplo:

**ADVERTENCIA Con la imager cubrir abierto, tocar solamente aquellos interno componentes ese son de colores verde.**

## **Texto Archivos y Desplegado Texto**

Monoespaciado escribe es usado por la contenido de un ASCII expediente o máquina texto desplegado en a Terminal mando ventana.

## **Usuario Datos**

**Negrita monoespaciado escribe** es usado a indicar específico caracteres o palabras ese usted ingresar a a anfitrión puesto de trabajo cuando ejecutando avanzado imager operaciones. *Si la escribe es además en cursiva*, eso indica variable texto. Para ejemplo:

1.Desde tu puesto de trabajo, abierto a UNIX o MS-DOS mando ventana.

<span id="page-32-0"></span>2.Ingresar la mando **telnet** *nombre de host* o **telnet** *IP Dirección* (usando cualquiera la Horizon imager nombre de host o IP Dirección).

3.A la acceso inmediato, ingresar la mando **estado**.

## **Importante Información y Nombres de archivo**

**Negrita escribe** es usado por énfasis, mando nombres y caminos o nombres de archivo. Para ejemplo:

- los Horizon imager defecto ajustes lata ser cambió ambos a la control panel y usando texto archivos.
- los nombre de host y IP Dirección deber ser adicional a la **/etc/Hospedadores** expediente.

## **Nuevo Condiciones**

*Itálico escribe* es usado cuando a término es introducido y definido. Para ejemplo:

• los Horizon imager posee a completo colocar de *defecto ajustes* ese Contiene preconfigurado valores por cada aspecto de a impreso hoja.

## **Objetivo y Alcance**

Referir a esta usuario manual por procedimientos en cómo a llevar a cabo la más común imager operaciones, incluso:

- Configuración hasta la imager
- Cargando medios de comunicación
- Enviando imprimir trabajos desde DICOM Imprimir Servicio Claseobediente aplicaciones corriendo en imagen dispositivos o imagen visita puesto de trabajo
- Enviando imprimir trabajos desde estaciones de trabajo vía Posdata
- Enviando imprimir trabajos usando FTP y LPR
- Cambiando la imager defecto imagen y hoja ajustes
- Ajustando la apariencia de impreso imagenes por usuario preferencia
- Ejecutando preventivo mantenimiento
- Ejecutando película calibración
- Solución de problemas común problemas

**NOTA:** Algunos caracteristicas y funciones descrito aquí mayo no aplicar a mayor versiones de la software.

Esta Del usuario Manual es destinado a a ser como sencillo y simple como posible por la cada día usuario. Si usted necesitar más detallado o más técnico información en a característica o tema, o deseo a llevar a cabo más avanzado operaciones, referir a la *Horizon Imager Técnico Manual* (Catálogo no.HORIZONMNLT). los Técnico Manual sirve como a compañero documento a esta manual

## Producto Información

Para técnico asistencia con la Horizon, llamada Codonics Técnico Apoyo a la siguiente número:

## <span id="page-33-1"></span><span id="page-33-0"></span>**Teléfono:+1.440.243.1198 Peaje Libre: 800.444.1198 (EE.UU solamente)**

Técnico Apoyo es disponible cualquier momento. Técnico Apoyo es además disponible en línea vía Email y la Codonics web sitio:

## **Correo electrónico:support@codonics.com Web Sitio: www.codonics.com**

General producto información lata además ser solicitado por enviando Email a:

## **Correo electrónico:info@codonics.com**

Por favor incluir tu postal envío dirección y teléfono número en la Email mensaje. Básico producto información es regresó vía Email a no ser que de lo contrario solicitado.

## Advertencias y Limitaciones de Usar

Localización de La seguridad y Cumplimiento Etiquetas

los siguiente figura muestra la ubicaciones de la imager la seguridad y cumplimiento etiquetas.

<span id="page-34-0"></span>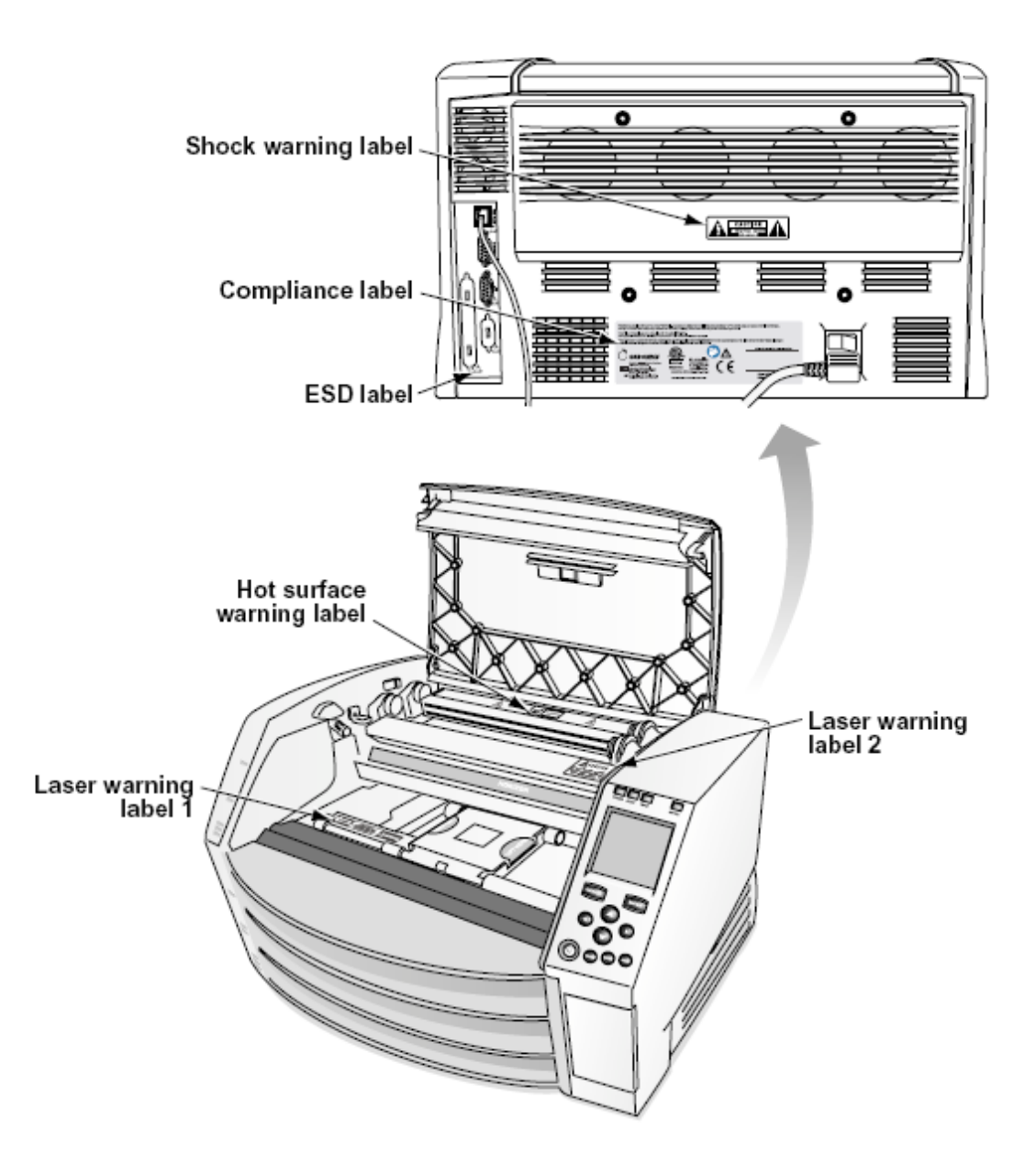

#### Voltaje Advertencia

los exclamación punto dentro de un equilátero triángulo y persona leyendo a manual símbolo son destinado a a alerta la usuario a la presencia de importante operando y mantenimiento (servicio) instrucciones en la literatura acompañamiento esta dispositivo.

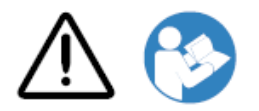

NO REPARABLE POR EL USUARIO PARTES DENTRO. REFERIR SERVICIO A CALIFICADO SERVICIO PERSONAL. ELIMINACIÓN DE ETIQUETAS, CUBIERTAS, O ENCIERRE SUJETADORES VACÍOS LA GARANTÍA.

<span id="page-35-0"></span>ESTA APARATO DEBER SER ELECTRICAMENTE CONECTADO A TIERRA.

A EVITAR FUEGO O CHOQUE PELIGRO, HACER NO EXPONER ESTA IMAGER A LLUVIA O HUMEDAD.

EL EQUIPO NO SE DEBE UTILIZAR COMO COMPONENTE DE UN SISTEMA DE SOPORTE VITAL. Los dispositivos o sistemas de soporte vital son dispositivos o sistemas que sostienen o mantienen la vida, y cuyo incumplimiento puede esperarse razonablemente que resulte en una lesión importante o la muerte de una persona. Un componente crítico es cualquier componente de un dispositivo o sistema de soporte vital cuya falla en su funcionamiento puede esperarse razonablemente que cause la falla del dispositivo o sistema de soporte vital, o que afecte su seguridad o efectividad.

**ADVERTENCIA** Toma de tierra fiabilidad lata ser logrado solamente cuando la Horizon es conectado a a receptáculo marcado "Hospital Solamente" (ese es, "Hospital Calificación").

 **ADVERTENCIA** los poder cable conectado a la Horizon es la principal desconectar por la sistema.  **ADVERTENCIA** A desconectar en general poder a la Horizon previo a mantenimiento eso, poder de la sistema (referir a "Alimentando Apagado la Imager".

**ADVERTENCIA** Hacer no modificar esta equiparmeNuevo Testamento sin que autorización de la fabricante

**ADVERTENCIA** Externo equipo destinado a por conexión a señal aporte, señal producción, o otro conectores, deberá cumplir con pertinente IEC estándar (p.ej., IEC 60950 por ESO equipo y la IEC 60601 serie por médico equipo). En adición, todos semejante combinaciones - sistemas - deben cumplir con la norma IEC 60601-1 para sistemas de equipos eléctricos médicos. Los equipos que no cumplan con IEC 60601 deben mantenerse fuera del entorno del paciente, como se define en la norma. Cualquier persona que conecte equipos externos a la entrada de señal, salida de señal u otros conectores ha formado un sistema y, por lo tanto, es responsable de que el sistema cumpla con los requisitos de IEC 60601-1-1. En caso de duda, comuníquese con un técnico calificado oCodonics Técnico Apoyo por aprobado configuraciones.

 **ADVERTENCIA** Hacer no tocar a paciente mientras además accediendo la interno componentes ese son debajo la cima cubrir o recibir bandejas.

## Láser Advertencia

los Horizon imager usos a láser a leer código de barras información en la medios de comunicación casetes. los láser módulo es a 650 - 670Nuevo Méjico dispositivo de 1,26mW o menos. Como semejante eso posee estado encontró a cumplir con la 21 CFR 1040.10 y 1040.11 y IEC 60825 láser normas como a bajo poder Clase 1 dispositivo.

Para la seguridad razones, la láser es transformado en solamente por a pequeño hora cuando a casete es insertado. Todavía, uno debería usar precaución y nunca mirar fijamente a la láser beametro, debería evitar exposición a la láser, y debería nunca anular alguna de la enclavamientos y la seguridad mecanismos. Estos medidas son tomado por tu proteccion.

 **ADVERTENCIA** Usar de control S o ajustes a la rendimiento de procedimientos otro que aquellos especificado en esta manual mayo resultado en peligroso radiación exposición. los láser aperturas son marcado con a único etiqueta, mostrado debajo. Allí son Tres aperturas ese corresponder a la Tres casete ubicaciones, uno por cada, en la mismo lado de la Horizon imager como esta etiqueta.

La seguridad enclavamientos son marcado por la siguiente etiqueta. Ellos son situado en la mismo lado de la Horizon imager como esta etiqueta.

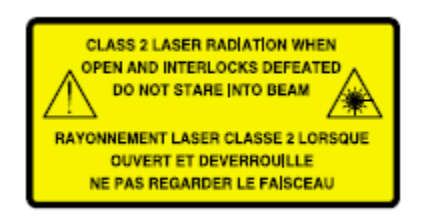

#### <span id="page-36-0"></span>La temperatura Advertencia

Porque la Horizon imager es un dispositivo de impresión térmica, la superficie del disipador de calor del cabezal de impresión térmica se calienta. Evite tocar directamente cualquier componente que no sea de color verde cuando acceda al interior de la impresora de imágenes si la impresora de imágenes ha estado imprimiendo. (Durante algunas tareas de mantenimiento preventivo, tocará los componentes internos con almohadillas o hisopos de limpieza).

los la temperatura advertencia etiqueta es mostrado debajo.

#### <span id="page-36-1"></span>Cumplimiento

Codónica es en cumplimiento con varios regulaciones.

los Cumplimiento etiqueta, cuales es fijado a la espalda de la imager, es mostrado debajo.

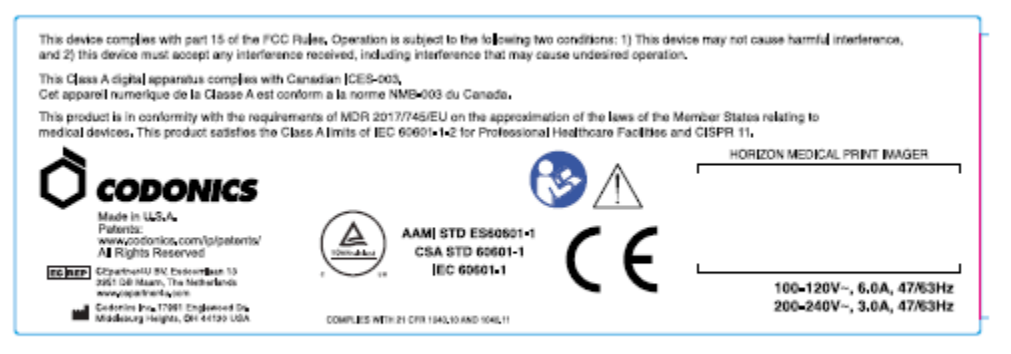

Compliance label

<span id="page-36-2"></span>De serie Número, Configuración, Fecha Código, y Modificación Codigos

los De serie número etiqueta es metido sobre la Cumplimiento etiqueta. Eso incluye la siguiente información.

- los de serie número (SN), cuales únicamente identifica la unidad.
- los Configuración número (CNFG), cuales detalles la construir configuración.
- los modificaciones códigos, cuales son a la derecho de la CNFG número y son a serie de 20 números. Cuando alguna de estos números son obstruido fuera, ese identifica a modificación ese estaba hecho a la unidad.
- los fecha código en AAAA-MM formato debajo la fábrica fecha código símbolo.

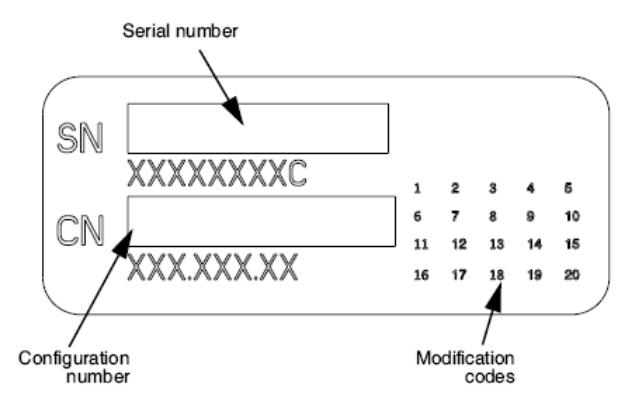

#### <span id="page-37-0"></span>ESD Precaución

Conexiones a otro piezas de equipo son hecho a la trasero de la Horizon imager. Estos conectores son marcado con a de precaución ESD advertencia símbolo, como mostrado debajo. Hacer no tocar alguna de la patas de estos conectores. Cuando haciendo conexiones a la imager, eso es mejor hecho mientras la imager es atascado en pero no motorizado en. ESD mayo causa errático comportamiento de la imager cuando motorizado en. Debería esta ocurrir, poder a la imager mayo tengo a ser ciclado. Eso es recomendado ese todos personal involucrado en haciendo conexiones a la imager ser consciente de estos ESD precauciones.

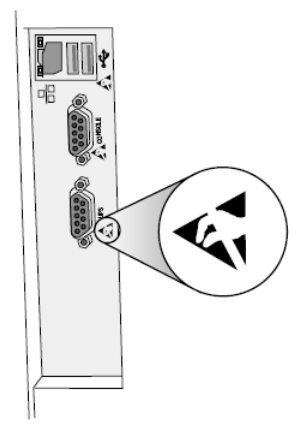

Rear panel

#### <span id="page-37-1"></span>Potencial por Radio Frecuencia Interferencia en Imager Operación

Ambos portátil y móvil RF comunicaciones equipo lata afectar médico eléctrico equipo, incluso la Horizon imager. Mantener semejante RF comunicaciones equipo fuera de la inmediato área.

#### <span id="page-37-2"></span>Potencial por Radio y Televisión Interferencia

los Horizon imager genera y usos radio frecuencia energía, y si no instalado y usado adecuadamente, ese es, en estricto conformidad con la del fabricante instrucciones, mayo causa interferencia a radio y televisión recepción. Eso posee estado escribe probado y encontrado que cumple con los límites de emisión de Clase B para un dispositivo informático de acuerdo con las especificaciones en la Subparte J de la Parte 15 de las Reglas de la FCC, que están diseñadas para brindar una protección razonable contra dicha interferencia cuando se opera en un entorno comercial. Es probable que el funcionamiento del equipo en un área residencial cause

interferencias, en cuyo caso el usuario, a su cargo, deberá tomar las medidas necesarias para corregir la interferencia. Si su generador de imágenes causa interferencia en la recepción de radio o televisión, le recomendamos que intente corregir la interferencia mediante una o más de las siguientes medidas:

- Reorientar la recepción antena
- Trasladarse la imager con el respeto a la receptor

Si necesario, usted debería consultar Codonics técnico apoyo o un experimentado radio / television técnico por adicional sugerencias. Tú mayo encontrar la siguiente folleto preparado por la Federal Comunicaciones Comisión servicial: *Cómo a Identificar y Resolver Radio-TV Interferencia Problemas*. Esta folleto es disponible desde la NOSOTROS. Gobierno Impresión Oficina, Washington, CORRIENTE CONTINUA. 20402, Valores No. 004-000-00345-4.

Esta producto es en conformidad con la requisitos de CE Consejo directiva MarylandR 2017/745/UE (CE) en la aproximación de la leyes de la Miembro Estados relativo a médico dispositivos. Esta producto satisface la Clase A limites de IEC60601-1-2 y CISPR 11. A declaración de conformidad con la requisitos de la Directiva posee estado firmado por la Director de Operaciones. Horizon es aprobado por exportar vía FDA Certificados a Extranjero Gobierno y registrado como a médico dispositivo por importar. A Actual lista de los paises es disponible en petición.

<span id="page-38-0"></span>Guia Con respecto a Electromagnético Emisiones y Inmunidad

Apropiado Ambientes:

- Horizon es destinado a por usar en profesional cuidado de la salud instalaciones entornos, incluso hospitales y médico clínicas.
- Horizon posee no estado evaluado por usar cerca HF quirúrgico equipo. Si usar cerca HF quirúrgico equipo es deseado, la usuario es responsable por verificando adecuado operación de la Horizon. Si Horizon hace no llevar a cabo correctamente en esta ambiente, moverse la Horizon más lejos desde la fuente de la electromagnético disturbio.
- Horizon posee no estado evaluado por usar en emergencia médico vehículos.

Como a apoyo dispositivo, Horizon hace no proveer esencial rendimiento.

 **ADVERTENCIA** Usar de esta equipo adyacente a o apilado con otro equipo debería ser evitado porque eso pudo resultado en incorrecto operación. Si semejante usar es necesario, esta equipo y la otro equipo debería ser observado a verificar ese ellos son operando normalmente.

 **ADVERTENCIA** Usar de accesorios, transductores y cables otro que aquellos especificado o previsto por la fabricante de esta equipo pudo resultadot en aumentado electromagnético emisiones o disminuido electromagnético inmunidad de esta equipo y resultado en incorrecto operación.

 **ADVERTENCIA** Portátil RF comunicaciones equipo (incluso periféricos semejante como antena cables y externo antenas) debería ser usado No cerca que 30 cm (12 pulgadas) a alguna parte de la Horizon, su cables, o accesorios. De lo contrario, degradación de la rendimiento de esta equipo pudo resultado.

Electromagnetic Emissions Standards and Test Levels:

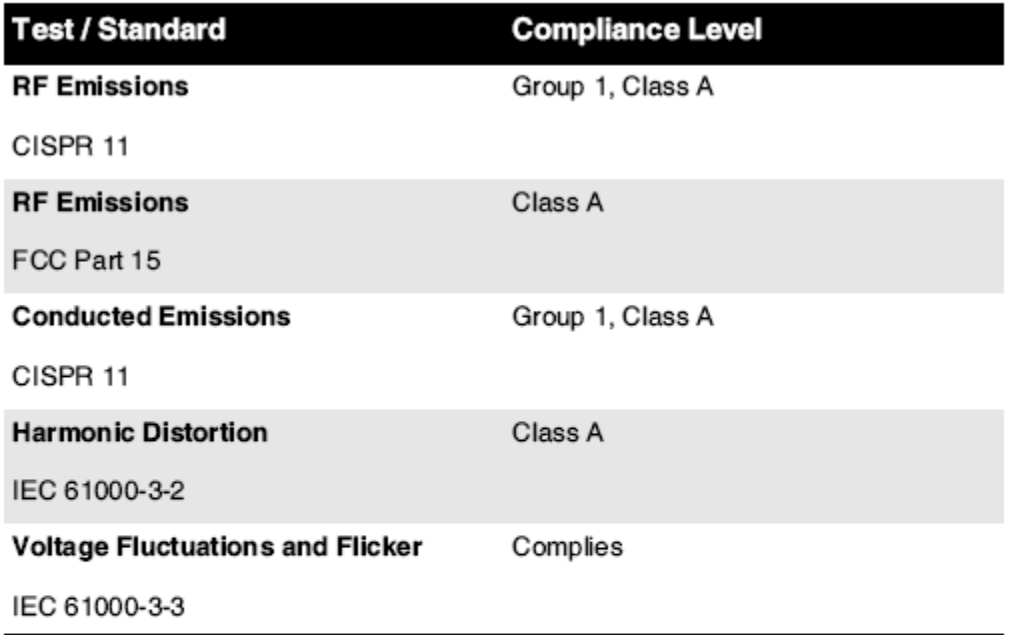

## Electromagnetic Immunity Standards and Test Levels:

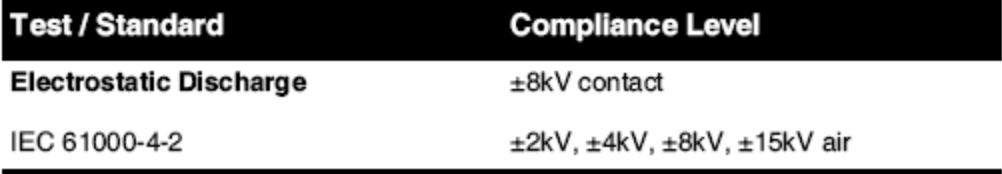

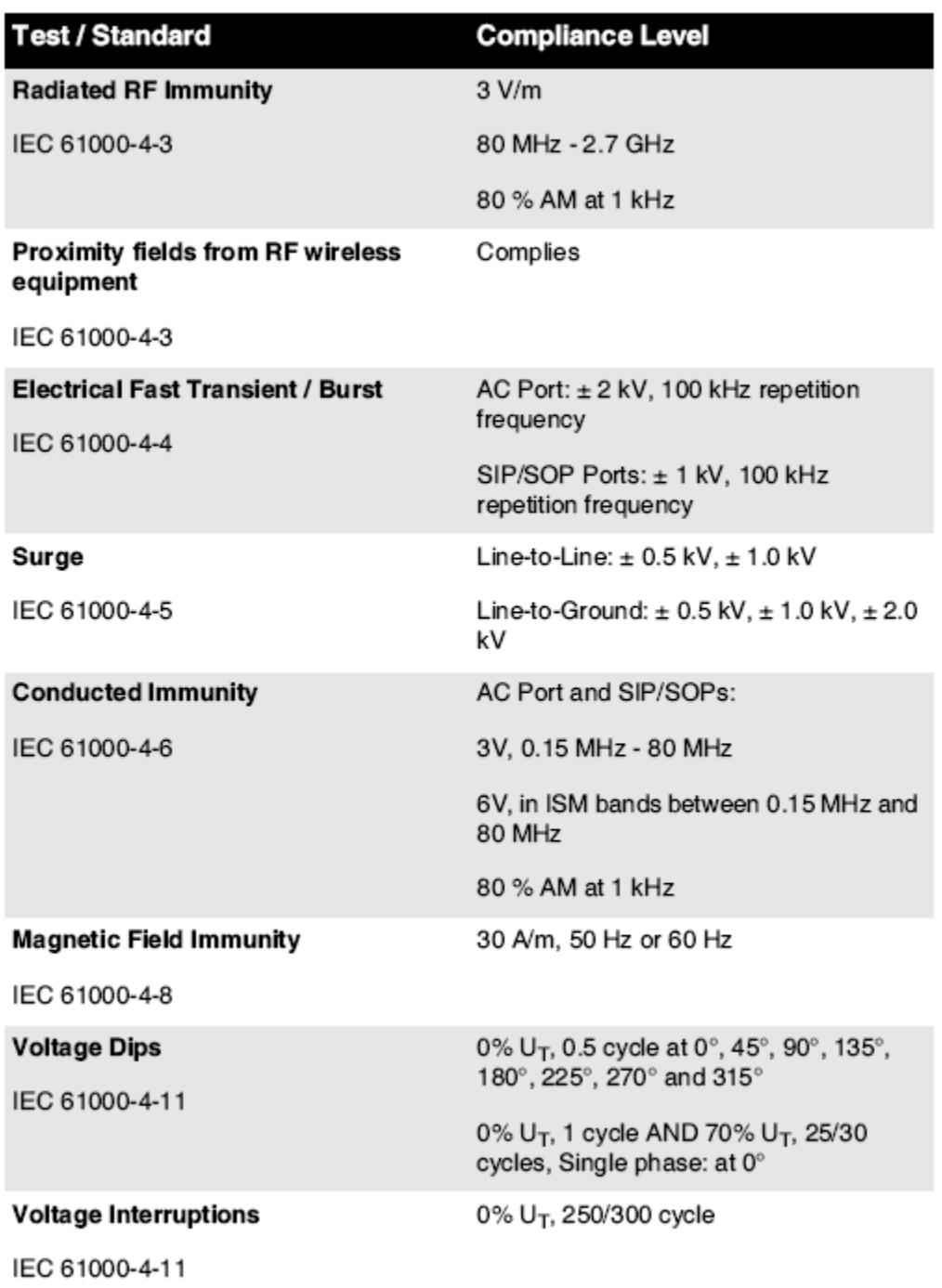

## Electromagnetic Immunity Standards and Test Levels: (Continued)

## <span id="page-40-0"></span>La seguridad Precauciones

• Nunca conectar esta imager a alguna salida o poder suministro ese posee a Voltaje o frecuencia diferente que ese especificado en la trasero de la imager.

- Cuando mantenimiento la imager, siempre poder eso apagado usando la (poder) llave a la control panel, entonces vuelta la balancín cambiar en la espalda a la **0** (apagado) posición, entonces desenchufar la imager.
- Daño a la poder cable mayo causa fuego o choque peligro. Cuando desenchufar la poder cable, sostener eso por la enchufe solamente y retirar la enchufe con cuidado.
- Si la poder cable necesidades a ser sustituido, reemplazar eso solamente con otro Codonics poder cable fabricado específicamente por tu imager poder configuración.
- Si la imager es de fumar o haciendo raro sonidos poder apagado y desenchufar la imager inmediatamente.
- Hacer no insertar extranjero objetos de alguna tipo en la imager; haciendo asi que lata constituir a la seguridad peligro y causa extenso daño.
- Hacer no sitio alguna líquido contenedores en la imager. Si, por algunos razón, líquido filtra en la imager, poder apagado la imager y desenchufar la poder cable desde la fuente salida. Si usado sin que correctivo medidas, la imager mayo ser dañado.
- Hacer no usar la imager cerca inflamable gases.
- Con la imager cima cubrir abierto o la recibir bandejas remoto, tocar solamente aquellos interno componentes ese son de colores verde (mostrado en la siguiente figura). Eliminar anillos corbatas, joyas, y otro artículos, y Corbata espalda pelo, asi que ese ellos hacer no otoño en o obtener atrapó en la imager.

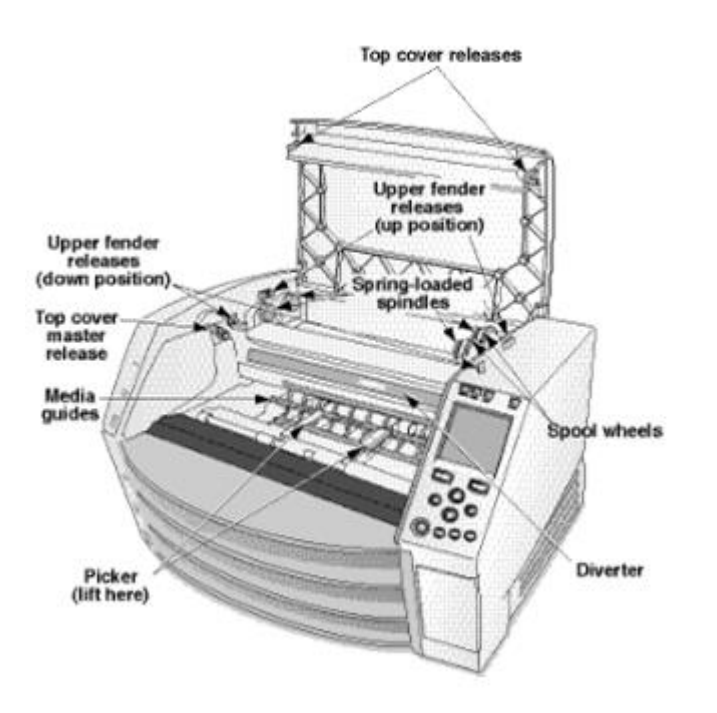

*Interno Componentes Ese Son De colores Verde (llamado fuera en la ilustración) Son A salvo a Tocar* 

## <span id="page-41-0"></span>Localización Precauciones

- los imager operando ambiente la temperatura abarcar es 15–30ºC (59–86ºF), con a relativo humedad de 10% –80%.
- Si la imager es movido con rapidez desde un extremadamente frío sitio a a más cálido uno, condensación es probable a formulario. Hacer no usar la imager si condensación posee formado. Esperar hasta la condensación posee evaporado. Tú lata velocidad hasta la evaporación hora por Moviente la imager a a secadora localización.

• Ventilación ranuras y agujeros son previsto en la lados y trasero de la imager. Sitio la imager en a difícil nivel superficie y localizar eso a menos 10 cm (4 pulg.) desde paredes a garantizar adecuado ventilación

**PRECAUCIÓN** Adecuado ventilación es requerido por adecuado operación de la imager  **PRECAUCIÓN** Cuando posicionamiento la Horizon Imager, garantizar allí es adecuado espacio a acceso la trasero poder cambiar.

- Hacer no sitio imager en a alto humedad o alto polvo área. Aerotransportado suciedad partículas lata causa imagen calidad problemas. Evitar colocación la imager en areas dónde ventilación conductos, abierto puertas o frecuente transeúntes podría exponer la imager y medios de comunicación a alto niveles de escombros.
- Hacer no localizar la imager en aguas termales areas dónde hidrógeno sulfuro y ácido iones son probable a ser generado.
- Hacer no localizar la imager dónde allí son aceitoso vapores y vapores.
- Hacer no localizar la imager en directo luz de sol.
- Hacer no localizar imager cerca fuentes de alto RF energía.
- Hacer no localizar la imager dónde eso podría ser sujeto a discorde o vibraciones semejante como a mesa o escritorio en a altotráfico área. Discorde y vibraciones lata afectar la imprimir calidad de imágenes.
- Horizon satisface la eléctrico la seguridad limites de IEC60601-1 y CISPR 11 y es apropiado por paciente cuidado área localización. Controlar con local ordenanzas y instalación pautas a confirmar aprobado localización requisitos.

<span id="page-42-0"></span>Limpieza Precauciones

- En la construcción del generador de imágenes se utilizan muchos componentes de plástico. Es probable que se produzcan manchas y deformaciones en la capa si se limpia el generador de imágenes con plumeros químicos, benceno, diluyentes, insecticidas u otros disolventes. Los materiales de caucho y PVC que se dejen en contacto con el generador de imágenes durante períodos prolongados causarán daños. Nunca use petróleobasado soluciones o abrasivo limpiadores.
- A limpio la imager cubrir, primero poder apagado la imager usando la (poder) llave a la control panel, entonces vuelta la balancín cambiar en la espalda a la **0** (apagado) posición, entonces desenchufar la imager. Limpio la cubrir con a suave tela levemente humedecido con a templado jabón y agua solución. Permitir la cubrir a completamente seco antes de operando la imager otra vez.

## <span id="page-42-1"></span>Medios de comunicación

- Para **ChromaVista**® color huellas dactilares, la consumado cinta contiene facsímiles de alguna paciente imagenes impreso a **ChromaVista** color hojas. Por lo tanto, usted deber adecuadamente disponer de o destruir consumado cinta a garantizar la confidencialidad de paciente imágenes.
- los óptico densidad de reflexivo y transmisivo huellas dactilares tengo a nominal abarcar de: Dmin = 0,10 sobredosis (reflexivo), 0,11 sobredosis (transmisivo) a Dmax = 2.10 sobredosis (reflexivo), 3.1 sobredosis (transmisivo). Real óptico densidades mayo variar basado en medios de comunicación variaciones y en la instrumento siendo usado a la medida densidad. Para ejemplo, **DirectVista**® Claro película mayo tengo a más bajo Dmin y Dmax que **DirectVista** Azul película.
- los Horizon imager incluye un densitómetro incorporado. El densitómetro incorporado está diseñado para producir impresiones consistentes al compensar la variación de un casete de película a otro y de un generador de imágenes a otro. Para aplicaciones que requieren un control absoluto de la densidad máxima, los resultados deben compararse con un densitómetro

comercial de sobremesa. El densitómetro interno se puede calibrar a una unidad de escritorio. Ver el*Horizon Imager Técnico Manual* por más información.

- **DirectVista** medios de comunicación es optimizado por escala de grises huellas dactilares, mientras **ChromaVista** es optimizado por color huellas dactilares. Si **ChromaVista** es no donación usted satisfactorio resultados con escala de grises imagenes usted mayo querer a considerar usando **DirectVista** medios de comunicación por aquellos aplicaciones.
- Medios de comunicación variaciones Entre diferente producción lotes mayo Produce sutil diferencias en imagen calidad y color. Estos variaciones más a menudo ocurrir en color cintas y son caracterizada como a leve color matiz en escala de grises imágenes.
- Codonics película medios de comunicación es diseñado a ser visto usando a ligero caja apropiado por visita médico diagnóstico imágenes.
- Codonics papel / blanco película medios de comunicación es diseñado a ser visto debajo frioblanco, fluorescente ligero. Espectral diferencias y intensidad variaciones en la visita ligero fuentes lata cambio la aparente color de imagenes impreso en papel / blanco película.
- Impreso imagenes ese son sujeto a prolongado exposición a luz de sol, ultravioleta ligero, o extremo calor mayo degradar en imagen calidad. (Para ejemplo, impreso hojas debería no ser almacenado en un automóvil en a soleado día.) Precauciones debería ser usado a evitar prolongado directo exposición.

## <span id="page-43-0"></span>Codonics Papel / Blanco Película Medios de comunicación

los condiciones "blanco papel" y "blanco película" son sinónimo referencias y usado indistintamente en esta manual.

## <span id="page-43-1"></span>Archivo Transferir vía FTP y LPR

• Diferente usuarios quién Cuota a usuario nombre cuando transferir archivos a la imager mayo causa impredecible y erróneo impreso producción. los imager asociados información con la usuario nombre. Cada usuario debería tengo a único usuario nombre cuando conectando a la imager vía FTP y LPR.

## <span id="page-43-2"></span>Color administración

• Imagen configuraciones, incluyendo gama, contraste, Dmax, saturación, y MCM <sup>™</sup> (Médico Color Matching ™) —son destinado a a compensar por diferencias ese mayo ocurrir Entre imagen adquisición y imagen impresión. Estos filtros permitir usted a precisamente hacer la final impreso imagen. Tú debería usar cuidado cuando aplicando estos filtros a evitar compensación excesiva.

<span id="page-43-3"></span>• los Defecto Usuario Ajustes colocar a la control panel será potencialmente afectar huellas dactilares hecho por todos usuarios. Usar precaución cuando cambiando la defecto ajustes. Imagen Escalada

## • El escalado de una imagen filtrará los datos de la imagen original y agregará o eliminará información, lo que puede afectar la precisión de la imagen impresa final. La cantidad de información agregada o eliminada también variará con la magnitud del factor de escala aplicado. Esto también puede afectar la precisión de la imagen impresa final. Debe conocer las propiedades y limitaciones de cada algoritmo de escalado y seleccionar el algoritmo apropiado para la tarea.

## <span id="page-43-4"></span>Hardware Variaciones

• Los componentes utilizados en el generador de imágenes pueden variar, provocando diferencias en la calidad de la imagen. El proceso térmico de producir una impresión utiliza muchos componentes que están calibrados para proporcionar consistencia entre los lectores de imágenes. Existen diferencias sutiles entre los lectores de imágenes que pueden provocar variaciones de impresión. Estas diferencias generalmente se aplican a la calibración del cabezal

de impresión térmica. Otros factores como la edad, el uso, el calor, el desgaste mecánico y el envío pueden afectar el color y la calidad de la imagen.

• los escribe de medios de comunicación usado a Instalar en pc software actualizaciones y a respaldo imager configuración ajustes depende en hardware variaciones. Si la imager posee a incorporado Cremallera manejar, instalaciones y copias de seguridad son realizado usando 100 MB Cremallera discos. Si la imager hace no tengo a incorporado Cremallera manejar, USB destello conduce son usado con la USB puertos en la trasero panel. A lo largo de esta manual, Cremallera discos y USB destello conduce son referido a como *instalación medios de comunicación* o *respaldo medios de comunicación*, dependiente en la operación siendo realizado.

**NOTA:** Si la imager posee ambos a Zip manejar y a USB Puerto, siempre usar la Zip disco a Instalar en pc software y salvar configuración ajustes.

#### <span id="page-44-0"></span>Disposición Requisitos

Disposición de esta producto y consumibles deberá ser en conformidad con todos aplicable leyes y regulaciones en efecto a la localidad a la hora de disposición.

#### <span id="page-44-1"></span>europeo Disposición Requisitos

Codonics lectores de imágenes y electrónico accesorio dispositivos son no a ser descartado o reciclado; bastante ellos son a ser regresó a la fabricante. Contacto Codonics directamente o por la Enlace previsto por la último información sobre:

- Identificación de la específico del país Importador / Distribuidor / Productor
- Producto regreso y tratamiento de Ntro electrónico productos

Fabricante: Codonics Cía. 17991 Englewood Manejar Middleburg Alturas, OH 44130 EE.UU Teléfono: +1.440.243.1198 Fax: +1.440.243.1334 Correo electrónico: WEEE@codonics.com www.codonics.com

Codónica electrónico productos y accesorios soporte la siguiente símbolo son sujeto a europeo Directiva en Desperdicio Eléctrico y Electrónico Equipo (RAEE) 2002/96 / CE, modificado por Directiva 2003/108 / CE. los ES 50419 símbolo indica separar colección y regreso requerido.

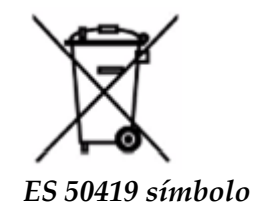

#### <span id="page-44-2"></span>Indicaciones por Usar

 **PRECAUCIÓN** Aprobado FDA Clase 2 dispositivo - Federal ley restringe esta dispositivo a ser vendido por usar por o en la orden de a médico.

los destinado a usar de la Horizon Series Imagers es una copia impresa de alta resolución de material de fuente de imagen digital y mediante la conversión de señales electrónicas de una amplia variedad de salidas de modalidad de imágenes médicas directas / indirectas. La salida impresa incluye, sin embargo, no se limita a, radiografía digital, medicina nuclear, ultrasonido, CT, MRI, CR y planificación de radioterapia. Las imágenes son adecuadas para uso y derivación de diagnóstico de imágenes médicas. El sistema está diseñado para que lo utilicen radiólogos médicos, especialistas en modalidades de imágenes y comunicaciones con los médicos remitentes.

los Horizon Serie Imagers son seco, térmico, escala de grises (GRAMO, GS, GSs, GS-Rad, G1, y G2 modelos) y escala de grises / color (Ci, Ci-s, CiRAD, y SF modelos) directo térmico impresora / lectores de imágenes.

los Horizon SG es a especial modelo agregando 14 X 36en. y 14 X 51en. cierto Talla "largo" medios de comunicación ese permisos digital directo ortopédico solicitud copia fuerte, incluso diagnóstico y análisis de escoliosis, peso soporte columna / cadera / rodilla, y largo hueso / cadera protésico y ortopédico accesorios trabajo y quirúrgico planificación. Horizon SG es aplicable a tamaño real copia fuerte de todo cuerpo CONNECTICUT, Resonancia magnética, y Angiográfico y Venoso fluir imagen procedimientos.

Horizon Imagers son 510 (k) despejado a mercado como FDA Clase 2 dispositivos, Regulación número 892.2040, Clasificación Producto Código LMC: Horizon Serie Médico Multimedia Seco Imagers K021054 y Horizon SG Médico Largo Película Imager Copia fuerte Multimedia K060440.

## <span id="page-45-0"></span>Usuario Manual Advertencias y Precauciones

**PRECAUCIÓN** Aprobado FDA Clase 2 dispositivo - Federal ley restringe esta dispositivo a ser vendido por usar por o en la orden de a médico.

**PRECAUCIÓN** Hacer Por supuesto ese la mesa lata apoyo la peso de la imager [aproximadamente 66,7 kilogramos (147libras) con recibir bandejas y Tres lleno suministro casetes instalado].

**ADVERTENCIA** los imager es pesado. A evitar lesión, usar dos gente a deshacer y posición la imager. **PRECAUCIÓN** Hacer no rasguño o mella la hoja metal. Arañazos y mellas en la sótano será daño la impreso lado de ChromaVista hojas.

**PRECAUCIÓN** Hacer Por supuesto ese la imager es motorizado apagado antes de conectando la Ethernet cable. Para información sobre potenciando la imager en y apagado, referir a "Potenciando la Imager En y Apagado".

**PRECAUCIÓN** Hacer no tocar alguna de la conector patas.

**PRECAUCIÓN** Si la térmico imprimir cabeza es no estacionado poder en la imager, entonces repetir pasos 2 y 3 a adecuadamente poder apagado la imager asi que ese eso hace parque.

**PRECAUCIÓN** Empujar la cinta carro abajo despacio. Forzar eso abajo también con rapidez mayo daño la carro.

**PRECAUCIÓN** Si la imager es motorizado apagado usando la PODER llave, sin imprimir puesto en cola trabajos son salvado y será finalizar impresión una vez la imager es motorizado en otra vez (usted lata purga todos trabajos). Sin embargo, si la imager es motorizado apagado usando la balancín cambiar en la espalda o poder es interrumpido (por ejemplo, un inesperado poder falla), puesto en cola trabajos mayo ser perdió.

**ADVERTENCIA** Cuando mantenimiento la imager, siempre poder eso apagado usando la PODER llave, vuelta la balancín cambiar en la espalda a la 0 (apagado) posición, entonces desenchufar la imager.

**PRECAUCIÓN** Usar solamente Codonics medios de comunicación. Hacer no usar llanura papel, oficina transparencias, o otro desaprobado medios de comunicación como daño, incorrecto operación, o Funcionamiento defectuoso mayo resultado. Para información sobre la aprobado Codonics medios de comunicación tipos y tamaños y cómo a orden casetes, referir a "Ordenar Medios de comunicación". **PRECAUCIÓN** Hacer no rellenar a casete. Hacer no manosear con o retirar la código de barras etiqueta. los casete código de barras información es esencial por asegurando diagnóstico imagen calidad. Comprometer la casete en alguna camino pone en peligro la calidad y fiabilidad de la imager. **PRECAUCIÓN** Hacer no retirar o insertar a casete mientras a hoja es siendo impreso, o usted pudo afectar la imagen calidad de la impreso hoja o causa a mermelada. Siempre pausa la imager primero. **PRECAUCIÓN** Hacer no retirar la impreso casete cubrir; eso protege la medios de comunicación desde polvo y otro contaminantes. Siempre sostener y Tienda la casete con la abierto lado hasta a evitar la hojas desde descendente fuera.

**ADVERTENCIA** Con la imager cubrir abierto, tocar solamente aquellos interno componentes ese son de colores verde. Eliminar anillos corbatas, joyas, y otro artículos, y Corbata espalda pelo, asi que ese ellos hacer no otoño en o obtener atrapó en la imager.

**PRECAUCIÓN** Usado cinta retiene la negativo de la color imagenes ese fueron impreso usando ese cinta. Si usted son requerido a garantizar paciente confidencialidad y intimidad, la cinta debería ser destruido.

**PRECAUCIÓN** Usar precaución cuando cambiando la imager defecto ajustes. Cambios pudo afectar huellas dactilares hecho por otro usuarios.

**PRECAUCIÓN** El cambio de la configuración predeterminada afectará a las impresiones realizadas por otros usuarios. Tenga cuidado al cambiar la configuración predeterminada. Normalmente, es mejor especificar la configuración de los parámetros de la hoja y la imagen desde la aplicación DICOM o la configuración de una impresora PostScript, o utilizar un archivo de configuración del trabajo que contenga los valores que necesita. Para obtener información sobre los archivos de configuración del trabajo, consulte la*Horizon Imager Técnico Manual*.

**PRECAUCIÓN** Si la imager ajustes fueron cambió desde la fábrica valores predeterminados previo a siendo Enviado (por ejemplo, a acomodar a especial OEM configuración), reiniciando a la fábrica valores predeterminados será no restaurar la "como Enviado" ajustes. En lugar de, ellos será ser Reiniciar a la estándar fábrica defecto valores.

**PRECAUCIÓN** El restablecimiento de los valores predeterminados de fábrica afectará a las impresiones realizadas por otros usuarios. Tenga cuidado al cambiar la configuración predeterminada. Normalmente, es mejor especificar la configuración de los parámetros de la hoja y la imagen desde la aplicación DICOM o la configuración de una impresora PostScript, o utilizar un archivo de configuración del trabajo que contenga los valores que necesita. Para obtener información sobre los archivos de configuración del trabajo, consulte la*Horizon Imager Técnico Manual*.

**PRECAUCIÓN** Cambiando la imager Defecto Medios de comunicación y Defecto Usuario Ajustes pudo afectar subsecuente huellas dactilares hecho por otro usuarios. Usar precaución cuando cambiando defecto ajustes.

**PRECAUCIÓN** Cambiando la imager Defecto Medios de comunicación y Defecto Usuario Ajustes pudo afectar subsecuente huellas dactilares hecho por otro usuarios. Usar precaución cuando cambiando defecto ajustes.

**ADVERTENCIA** Con la imager cubrir abierto, tocar solamente aquellos interno componentes ese son de colores verde. Eliminar anillos corbatas, joyas, y otro artículos, y Corbata espalda pelo, asi que ese ellos hacer no otoño en o obtener atrapó en la imager.

**ADVERTENCIA** los térmico imprimir cabeza mayo ser caliente.

**ADVERTENCIA** Cuando limpieza la imprimir cabeza, evitar la extremo termina de la imprimir cabeza, cuales son afilado.

**PRECAUCIÓN** Utilice únicamente el paño de limpieza del cabezal de impresión para limpiar el cabezal de impresión térmica. Además, no toque la superficie de vidrio del cabezal de impresión térmica con los dedos; podría dañar el cabezal de impresión. Para evitar tocar la superficie del vidrio, es posible que desee usar guantes cuando limpie el cabezal de impresión térmica.

**PRECAUCIÓN** los térmico imprimir cabeza deber ser completamente seco antes de tratando a usar la imager. Permitiendo la térmico imprimir cabeza a calor hasta otra vez mientras todavía mojado será daño la térmico imprimir cabeza.

**ADVERTENCIA** Con la imager cubrir abierto, tocar solamente aquellos interno componentes ese son de colores verde. Eliminar anillos corbatas, joyas, y otro artículos, y Corbata espalda pelo, asi que ese ellos hacer no otoño en o obtener atrapó en la imager.

**PRECAUCIÓN** Usar solamente la platina rodillo limpieza limpiar cuando limpieza la platina. los platina rodillo pudo ser dañado si usted usar la imprimir cabeza limpieza limpiar.

**ADVERTENCIA** Con la recibir bandejas remoto, tocar solamente aquellos interno componentes ese son de colores verde. Eliminar anillos corbatas, joyas, y otro artículos, y Corbata espalda pelo, asi que ese ellos hacer no otoño en o obtener atrapó en la imager.

**PRECAUCIÓN** Usar solamente la platina rodillo limpieza limpiar cuando limpieza la elegir neumáticos. los neumáticos pudo ser dañado si usted usar la imprimir cabeza limpieza limpiar.

**PRECAUCIÓN** Hacer no tocar la elegir neumáticos (cuales mayo ser blanco o verde); cuerpo aceites desde tu dedos son difícil a retirar y pudo finalmente daño la neumáticos.

**ADVERTENCIA** Con la recibir bandejas remoto, tocar solamente aquellos interno componentes ese son de colores verde. Eliminar anillos corbatas, joyas, y otro artículos, y Corbata espalda pelo, asi que ese ellos hacer no otoño en o obtener atrapó en la imager.

**PRECAUCIÓN** Usar solamente limpieza hisopos desde a Código de barras Lector Limpieza Equipo. **PRECAUCIÓN** Hacer no rasguño o mella la hoja metal. Arañazos y mellas en la sótano será daño la impreso lado de ChromaVista hojas.

**PRECAUCIÓN** Federal ley restringe esta dispositivo a ser vendido por usar por o en la orden de a médico.

**ADVERTENCIA** Con la cima cubrir abierto, tocar solamente aquellos interno componentes ese son de colores verde. Eliminar anillos corbatas, joyas, y otro artículos, y Corbata espalda pelo, asi que ese ellos hacer no otoño en o obtener atrapó en la imager.

**PRECAUCIÓN** Hacer no tocar la elegir neumáticos (cuales mayo ser blanco o verde); cuerpo aceites desde tu dedos son difícil a retirar y pudo finalmente daño la neumáticos.

**PRECAUCIÓN** A evitar perjudicial interno componentes, usar cuidado cuando quitar a hoja desde la medios de comunicación camino en la Superior parte de la imager.

**PRECAUCIÓN** Nunca poner a hoja espalda en la casete. Polvo o petróleo desde tu dedo será afectar la imagen calidad.

**ADVERTENCIA** Con la cima cubrir abierto, tocar solamente aquellos interno componentes ese son de colores verde. Eliminar anillos corbatas, joyas, y otro artículos, y Corbata espalda pelo, asi que ese ellos hacer no otoño en o obtener atrapó en la imager.

**PRECAUCIÓN** Ser Cuidado no a rasguño la pulido hoja metal o daño la sensor cerca la Superior guía muesca.

**PRECAUCIÓN** Hacer Por supuesto usted hacer no sobregirar la medios de comunicación guía, como mostrado debajo.

**PRECAUCIÓN** Federal ley restringe esta dispositivo a ser vendido por usar por o en la orden de a médico.

**PRECAUCIÓN** Usar cuidado cuando corriendo la Purga Imprimir Trabajos función. Esta función será purga otro usuarios imprimir trabajos como bien como tuya.

**PRECAUCIÓN** Todos archivos subido usando anónimo FTP son legible por otro FTP usuarios. HACER NO subir sensitivo o clasificado información.

## <span id="page-48-0"></span>Codonics Horizon Del usuario Manual Apéndice GS / G2 / G1 (150C)

## <span id="page-48-1"></span>Resumen

los último versiones de Horizon® GS / G2 / G1 Imager utilizar hardware y software ese es no compatible con anterior Versiones Nuevo software Versión 4.0.0 es requerido a apoyo aquellos cambios.

los último versiones son identificado por la imager de serie número prefijo **150C**. Por favor contacto tu Codonics representante por más lejos información.

**NOTA:** Horizon Imagers con de serie número prefijo 150Cno puedo ser degradado a alguna anterior software versión. Imagers con a de serie número prefijo otro que 150C no puedo tengo su software actualizado a 4.0.0.

#### <span id="page-48-2"></span>Qué Es Cubierto en Esta Apéndice

los operador instrucciones por la Horizon Imager son previsto en la *Horizon Imager Del usuario Manual*. Esta apéndice cubre funcionalidad ese es único a la último versiones de la imager ese correr Versión 4.0.0 software y reemplaza aquellos secciones en la existente manual. A no ser que especificado en esta apéndice, a funcionar la imager usted lata seguir la instrucciones en la *Horizon Imager Del usuario Manual*.

#### <span id="page-48-3"></span>Actualizando La seguridad Etiquetado

los último versiones de la imager tengo la siguiente actualizado la seguridad etiquetado:

• A nuevo la temperatura advertencia etiqueta, mostrado debajo.

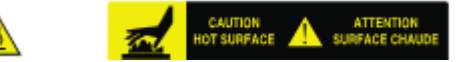

• Punto de pellizco etiquetas a lo largo de la cima de la térmico imprimir cabeza montaje, mostrado debajo.

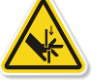

• Porque la último versiones de la imager No más extenso incluir a código de barras lector, láser la seguridad etiquetas son no requerido.

los siguiente figura muestra la ubicaciones de la la seguridad etiquetas en la último versiones de la imager.

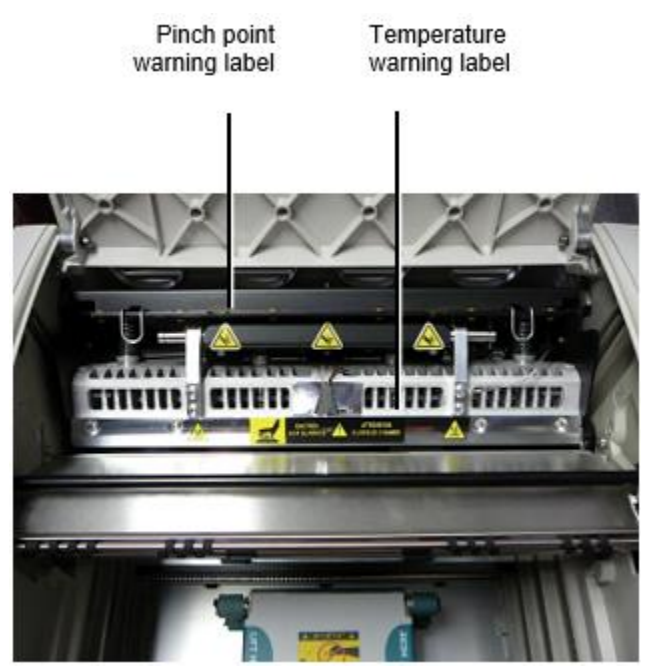

**ADVERTENCIA:** Mantener las manos fuera de la imprimir cabeza elevar mecanismo indicado por la pellizco punto advertencia etiquetas. Falla a hacer asi que pudo resultado en personal lesión.

## <span id="page-49-0"></span>Medios de comunicación Soportado

los último versiones de la imager hacer no apoyo **ChromaVista** color medios de comunicación. Solamente **DirectVista** escala de grises medios de comunicación es soportado.

## <span id="page-49-1"></span>Apertura la Cima Cubrir

los último versiones de la imager hacer no automáticamente abierto la cima cubrir cuando usando la **Abierto Cima Cubrir** menú opción en la Principal Menú a la parte delantera panel. Eso deber ser abrió a mano. Sin embargo, antes de a mano apertura la cima cubrir, usted debería todavía Seleccione la **Abierto Cima Cubrir** menú opción a garantizar ese la imprimir cabeza es retraído. Entonces Prensa uno de la dos verde lanzamientos mostrado en la siguiente figura a abierto la cima cubrir.

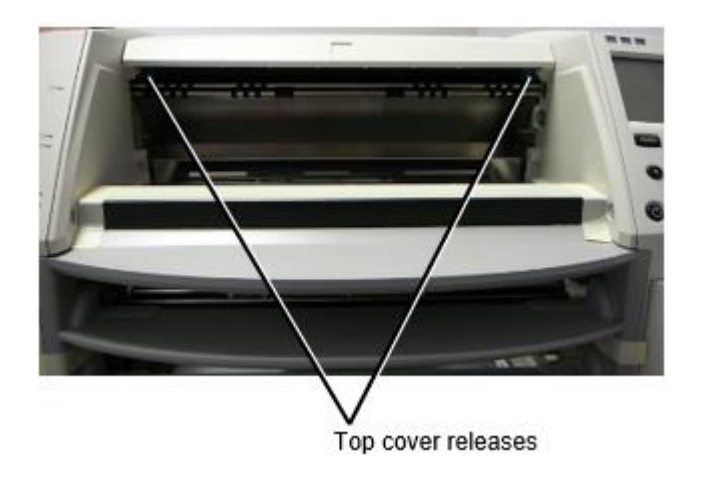

**NOTA:** los cima cubrir es cargado de resortes. Sitio tu mano ligeramente en la cima cubrir antes de prensado uno de la lanzamientos a evitar eso desde apertura también con rapidez.

**ADVERTENCIA:** Hacer no intento a a mano fracaso la cima cubrir cerrado sensor ese es en la derecho dentro pared de la imager, mostrado en la siguiente figura. Haciendo asi que pudo resultado en personal lesión.

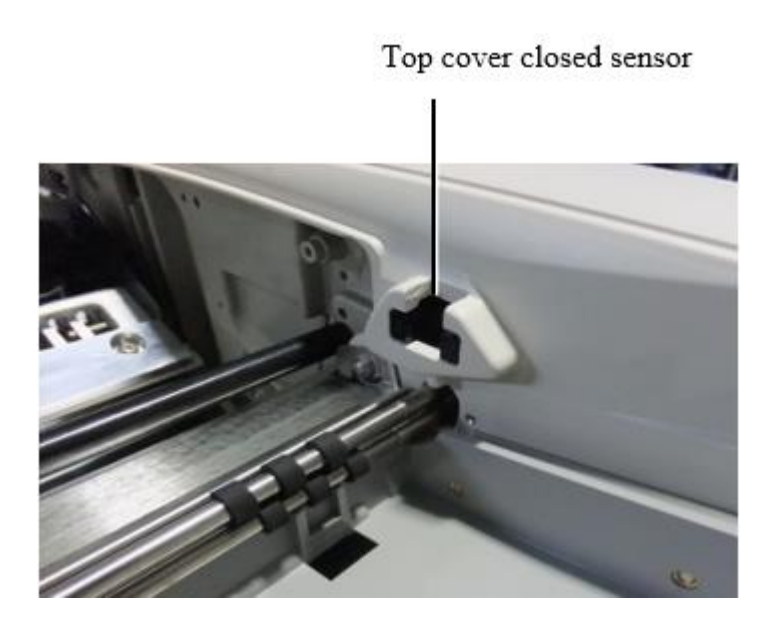

<span id="page-50-0"></span>Medios de comunicación IDENTIFICACIÓN

- los último versiones de la imager apoyo solamente la Medios de comunicación IDENTIFICACIÓN medios de comunicación autenticación sistema. Ellos hacer no apoyo leyendo Identificaciones desde código de barras etiquetas en la medios de comunicación casete a autenticar medios de comunicación.
- A diferencia de los generadores de imágenes anteriores que requerían que se conectara un dispositivo externo al generador de imágenes, el lector de ID de medios es interno del generador de imágenes. El ID de soporte se detecta cuando inserta un casete de soporte. Si el casete de medios se autentica correctamente, se muestra un mensaje de confirmación en el panel frontal.
- Una vez la Medios de comunicación IDENTIFICACIÓN es leer, la medios de comunicación casete lata solamente ser usado con ese imager. Tú no puedo usar la casete con otro imager.

**NOTA:** Si la imager hace no reconocer la Medios de comunicación IDENTIFICACIÓN en a casete, contacto Codonics Técnico Apoyo. En la último versiones de la imager, medios de comunicación casete códigos de barras no puedo ser ingresó a mano a la parte delantera panel.

## <span id="page-50-1"></span>Recibir Bandeja

los último versiones de la imager incluir solamente uno recibir bandeja. Medios de comunicación tirado desde alguna de la suministro ranuras será ser metido en esta recibir bandeja.

A retirar la recibir bandeja:

- 1. Abierto la cima cubrir. Referir a "Apertura la Cima Cubrir."
- 2. Elevar la parte delantera de la recibir bandeja hasta.
- 3. Jalar la recibir bandeja fuera lejos desde la imager.

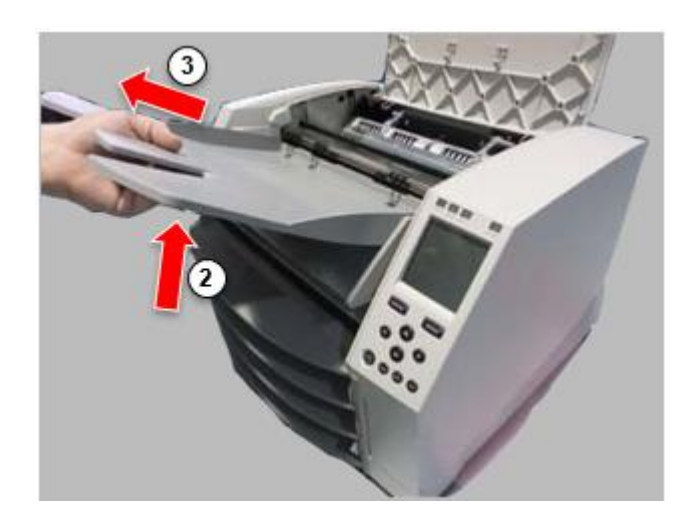

## <span id="page-51-0"></span>Imprimir Cabeza Posiciones

los último versiones de la imager tengo dos imprimir cabeza posiciones:

- Posición de envío, en la que el cabezal de impresión está más cerca de la parte posterior de la impresora de imágenes. Esto debe usarse antes de enviar la impresora de imágenes para evitar daños en el cabezal de impresión o los cojinetes de la platina. También debe usarse al limpiar el cabezal de impresión o la platina, ya que la posición proporciona más espacio entre estos componentes para facilitar la limpieza.
- Impresión posición, en cuales la imprimir cabeza es posicionado cerca a la platina, Listo por impresión.

## <span id="page-51-1"></span>Cambiando la Imprimir Cabeza Posición

A cambio la imprimir cabeza posición:

1. Si imager poder es en, Seleccione la **Abierto Cima Cubrir** menú opción a garantizar ese la imprimir cabeza es retraído y moverse en a la próximo paso. Si imager poder es apagado, moverse en a la próximo paso.

2. Abierto la cima cubrir por prensado uno de dos verde lanzamientos como mostrado debajo "Apertura la Cima Cubrir".

3. Jalar hasta en la dos liberación manejas, mostrado en la siguiente figura, y usar la manejas a empujar la imprimir cabeza espalda a la Envío posición o hacia adelante a la impresión posición.

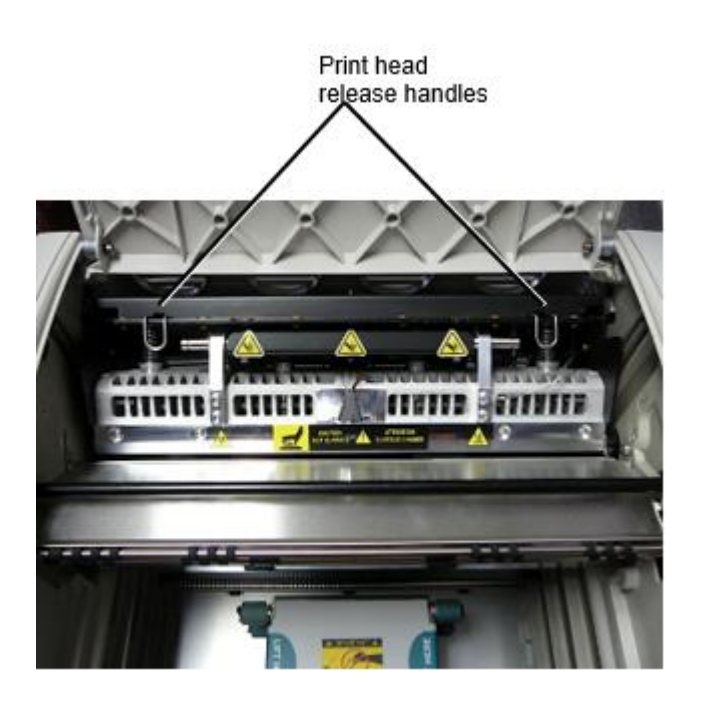

**PRECAUCIÓN:** Posición la imprimir cabeza con cuidado. Hacer no soltar la imprimir cabeza en la impresión posición. Haciendo asi que pudo causa daño.

4. Más bajo la liberación manejas a cerrar con llave la imprimir cabeza en la nuevo posición.

## <span id="page-52-0"></span>Limpieza la Imprimir Cabeza

Antes limpieza la imprimir cabeza, usted deber a mano moverse eso a la Envío posición. Referir a la procedimiento sobre debajo "Cambiando la Imprimir Cabeza Posición."

De lo contrario, usted lata seguir la procedimiento como descrito en "Limpieza la Imprimir Cabeza y Muserola" en la *Horizon Imager Del usuario Manual*.

<span id="page-52-1"></span>los alcohol concentración de la Imprimir Cabeza limpieza almohadilla es 99% IPA. Limpieza la Platina

Antes limpieza la platina, usted deber a mano moverse la imprimir cabeza a la Envío posición. Referir a la procedimiento sobre debajo "Cambiando la Imprimir Cabeza Posición."

Además, las últimas versiones del generador de imágenes no permiten mover la platina desde el panel frontal. Al limpiar la platina, debe utilizar los dedos para mover manualmente la platina para poder limpiar toda su superficie. Asegúrese de limpiar las áreas donde ha tocado la platina para quitar el aceite de sus dedos.

De lo contrario, usted lata seguir la procedimiento como descrito en "Limpieza la Platina y Donante Guía Bar" en la *Horizon Imager Del usuario Manual*.

<span id="page-52-2"></span>los alcohol concentración de la Platina limpieza almohadilla es 70% IPA. Calibrando Película

los último versiones de la imager hacer no apoyo interno película calibración. A calibrar película, usted tengo a imprimir a calibración película, usar un externo densitómetro y ingresar a calibración ajustamiento valor.

A calibrar la película por a medios de comunicación casete:

1. Insertar la medios de comunicación casete.

Si la Auto Película Calibrar preferencia configuración es colocar a En, a calibración película es impreso automáticamente. (Para más información sobre la Auto Película Calibrar preferencia configuración, referir a la *Horizon Imager Técnico Manual*.)

Si la Auto Película Calibrar configuración es colocar a Apagado, en la parte delantera panel navegar a y Seleccione la Calibración Imprimir menú opción correspondiente a la espacio en cuales la casete es insertado:

**Utilidades ... Película Calibración… Casete** *norte***... Calibración Imprimir**

 los calibración película incluye dieciséis escala de grises bloques con a abarcar de óptico densidades. los calibración

Film además incluye la espacio número a identificar la casete a cuales eso corresponde.

2. La medida la dieciséis bloques y identificar la dos bloques ese soporte la objetivo densidad de 1,30 SOBREDOSIS.

3. Calcular la "equilibrado cuadra" valor ese haría ser requerido a lograr 1,30 sobredosis por aplicando lineal interpolación Entre la dos soporte bloques " asignado números. Para ejemplo:

Cuadra 10: sobredosis = 1,29

Cuadra 11: sobredosis = 1,36

Cuadra valor a lograr 1,30 sobredosis = 10.1 o 10,2

En la parte delantera panel, navegar a la Calibración Valor menú correspondiente a la casete espacio:

**Utilidades ... Película Calibración… Casete** *norte***... Calibración Valor…**

- 1. Usar la incremento y decremento teclas en la parte delantera panel a ingresar la equilibrado cuadra valor desde paso 3.
- 2. A salvar la entrada, Prensa la Ingresar llave.

**NOTA:** Una vez salvado, esta calibración valor será aplicar solamente a esta casete. También, esta calibración valor será ser usado a pesar de todo de qué espacio esta casete es insertado en.

## <span id="page-53-0"></span>Elegir No a Calibrar a Medios de comunicación Casete

Tú lata escoger no a calibrar a nuevo medios de comunicación casete.

Si la Auto Película Calibrar configuración es colocar a En, a calibración película será ser impreso desde la casete:

- A Seguir con la calibración, ingresar a calibración equilibrado cuadra valor, como descrito en la procedimiento sobre.
- A saltar la calibración, Prensa la Pausa botón a llevar la impresora espalda en línea.

Si la Auto Película Calibrar configuración es colocar a Apagado, a calibración película será no ser impreso y calibración será no ser realizado a no ser que usted llevar a cabo la procedimiento sobre. Si usted escoger no a calibrar a medios de comunicación casete, la calibración valor desde la último calibrado casete de ese medios de comunicación escribe y Talla será ser usado, si uno existe. De lo contrario, la defecto calibración valor será ser usado.

## <span id="page-54-0"></span>Reemplazo la Elegir Neumáticos

los elegir neumáticos en la último versiones de la imager lata ser sustituido. A reemplazar a elegir neumático:

- 1. Poder abajo la imager.
- 2. Abierto la cima cubrir.
- 3. Localizar la reteniendo acortar ese asegura la elegir neumático a la huso.

4. Elevar hasta en la pestaña en la cima de la acortar (1) y diapositiva la acortar oblicuo desde (ese es, perpendicular a) la huso (2), como mostrado en la siguiente figura.

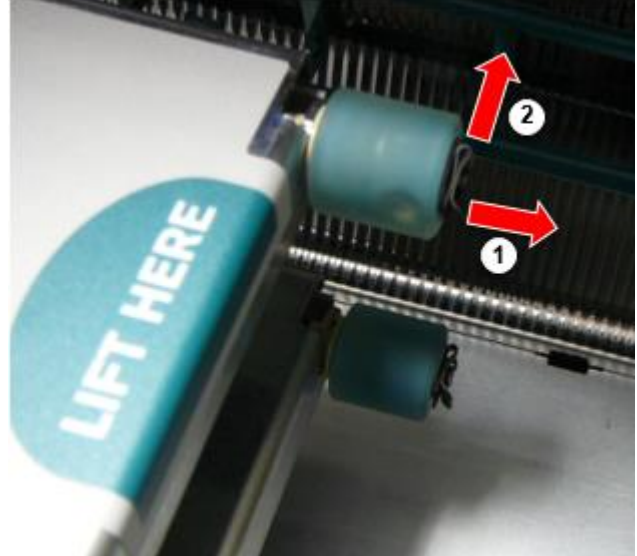

5. Diapositiva la elegir neumático apagado de la huso.

6. En la nuevo elegir neumático, localizar la dos muescas en uno lado de la elegir neumático, mostrado en la siguiente figura. Estos muescas encajar sobre dos pequeño patas en cualquiera lado de la huso.

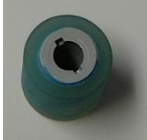

7. Orientación la elegir neumático con la mellado lado primero, diapositiva la elegir neumático todos la camino en a la huso, haciendo Por supuesto usted alinear la muescas con la huso patas. 8. Con la acortar pestaña frente a lejos desde la elegir neumático, diapositiva la reteniendo acortar oblicuo espalda sobre la huso.

9. Usar a limpieza limpiar previsto con la Platina y Imprimir Cabeza Limpieza equipo o usar la

<span id="page-54-1"></span>Horizon Limpieza Casete a limpio la elegir neumático de alguna petróleo desde tu dedos. Claro a Hoja Mermelada

Con la último versiones de la imager, la hoja camino a través de la imager posee estado simplificado, ya que allí es solamente uno recibir bandeja. Otro que la simplificado camino, claro a hoja mermelada es la mismo como con anterior versiones de la hardware. Solución de problemas

<span id="page-54-2"></span>Para las últimas versiones de la impresora de imágenes, existe una nueva razón para un atasco de hojas: puede producirse un atasco de hojas si el cabezal de impresión está en la posición de envío al intentar imprimir. Para corregir este problema, retire la hoja atascada y mueva el cabezal de impresión a la posición de impresión (consulte "Cambio de la posición del cabezal de impresión"). Fabricación Ubicaciones

<span id="page-55-0"></span>Horizon Imagers son fabricado en ambos la EE.UU y Porcelana. Referir a la producto etiqueta a la trasero de la imager a determinar la origen de tu imager. Técnico Apoyo

<span id="page-55-1"></span>Si problemas ocurrir ese son no cubierto por esta Apéndice, por favor contacto Codónica Técnico Apoyo a alguna hora.

Teléfono:+1.440.243.1198 Correo electrónico:support@codonics.com Sitio web: www.codonics.com